#### МИНОБРНАУКИ РОССИИ

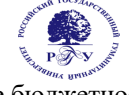

**Федеральное государственное бюджетное образовательное учреждение** высшего образования **«Российский государственный гуманитарный университет» (ФГБОУ ВО «РГГУ»)**

## ИНСТИТУТ ИНФОРМАЦИОННЫХ НАУК И ТЕХНОЛОГИЙ БЕЗОПАСНОСТИ

Кафедра Информационных технологий и ресурсов

## **Б1.В.ДВ.01.02 Информационно-коммуникационные технологии и информационная безопасность**

## РАБОЧАЯ ПРОГРАММА ДИСЦИПЛИНЫ

Специальность Клиническая психология 37.05.01 специализация "Клинико-психологическая помощь семье и ребенку" Уровень квалификации выпускника (специалист)

Форма обучения (очная)

Москва 2019

Информационно-коммуникационные технологии и информационная безопасность

Составитель:

доцент Берестова В.И.

УТВЕРЖДЕНО Протокол заседания кафедры Информационных технологий и систем ИИНТБ РГГУ №2 от 17.04.2017г.

**ОГЛАВЛЕНИЕ 1. Пояснительная записка** 1.1 Цель и задачи дисциплины 1.2. Формируемые компетенции, соотнесённые с планируемыми результатами обучения по дисциплине

## **1.3. Место дисциплины в структуре образовательной программы**

- **2. Структура дисциплины**
- **3. Содержание дисциплины**
- **4. Образовательные технологии**

## **5. Оценка планируемых результатов обучения**

- 5.1. Система оценивания
- 5.2. Критерии выставления оценок

5.3. Оценочные средства (материалы) для текущего контроля успеваемости,

промежуточной аттестации обучающихся по дисциплине

## **6. Учебно-методическое и информационное обеспечение дисциплины**

6.1. Список источников и литературы

6.2. Перечень ресурсов информационно-телекоммуникационной сети «Интернет»

## **7. Материально-техническое обеспечение дисциплины**

# **8. Обеспечение образовательного процесса для лиц с ограниченными возможностями**

**здоровья и инвалидов**

## **9. Методические материалы**

9.1. Планы практических (семинарских, лабораторных) занятий

9.2. Методические рекомендации по подготовке письменных работ

## **Приложения**

Приложение 1. Аннотация дисциплины

Приложение 2. Лист изменений

#### **1. Пояснительная записка**

*Содержание дисциплины* «Современные информационные технологии» охватывает вопросы изучения основных понятий информатики (информация, информационные процессы, системы и технологии), сущности и классификации современных информационных технологий, базовых информационно-коммуникационных технологий обработки и передачи деловой информации и возможности их применения в области психологии.

*Целью дисциплины* является подготовка выпускника, знающего основы современных информационных технологий и возможности их применения в практической и научной деятельности психолога при обработке информации, анализе данных, интерпретации результатов и принятии решений.

*Задачи дисциплины*:

- изучение теоретических основ современных информационных технологий с целью применения к решению задач в области психологии;
- изучение навыков практической работы с автоматизированными системами обработки текстовой, числовой и графической информации, используемой для решения задач в психологии;
- изучение методов и средств поиска, систематизации, обработки, передачи информации;
- изучение состава и возможностей справочных информационно-правовых, информационно-поисковых систем и баз данных;
- изучение существующих методов компьютерной психодиагностики;
- изучение сетевых технологий для использования информационных ресурсов и социальных сервисов в решении своих профессиональных задач;
- изучение средств защиты конфиденциальной информации программными средствами в своей профессиональной деятельности.

## 1.1. **Формируемые компетенции, а также перечень планируемых результатов обучения по дисциплине (знания, умения владения), сформулированные в компетентностном формате**.

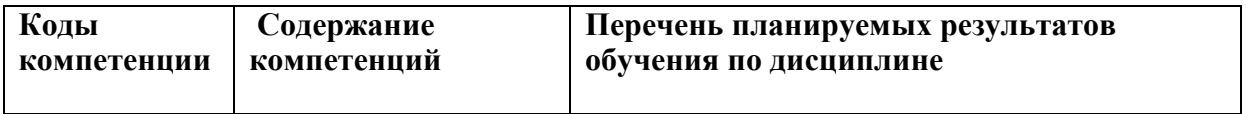

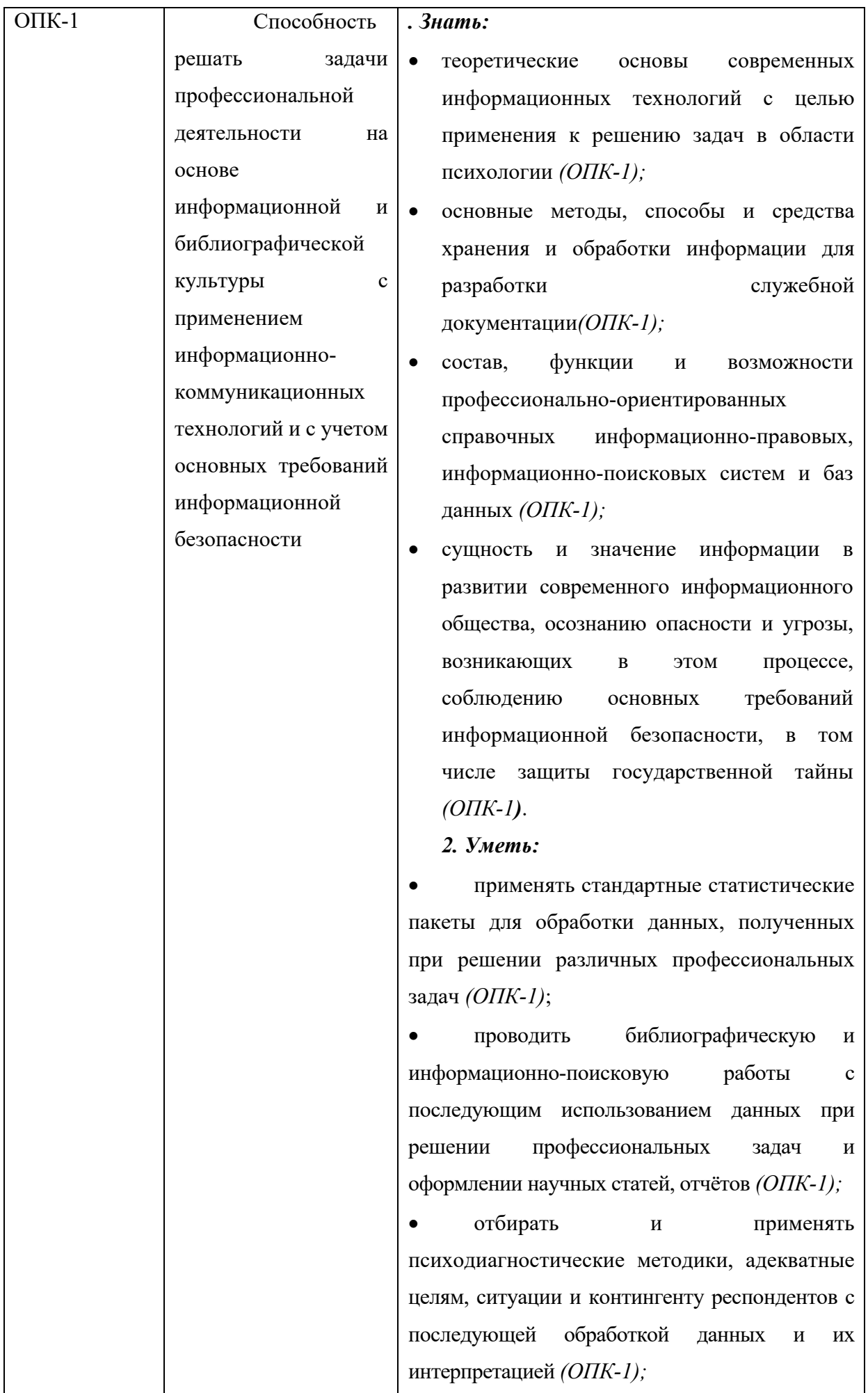

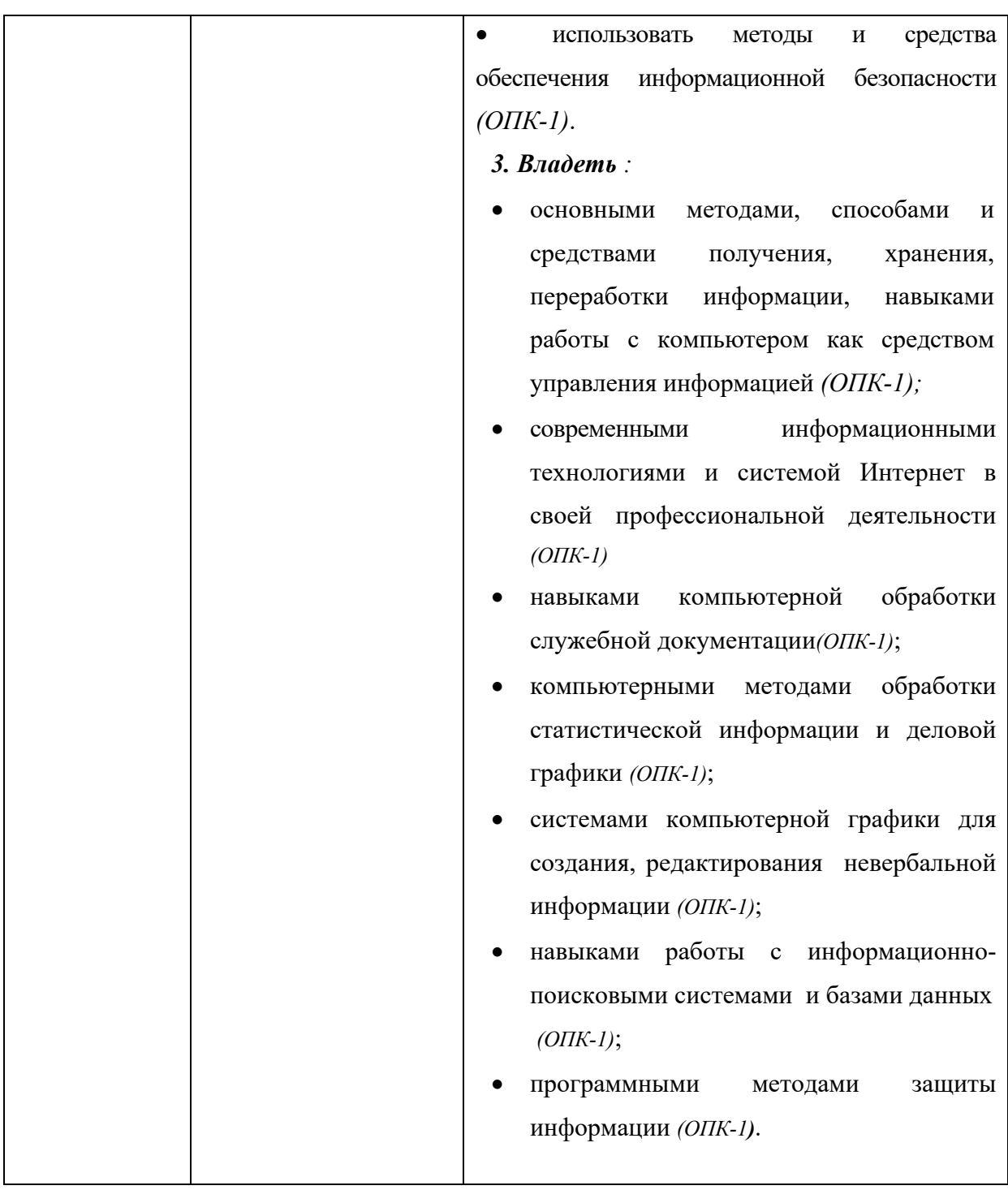

## *1.3 Место дисциплины в структуре ООП*

Дисциплина «Современные информационные технологии» является дисциплиной базовой части учебного плана подготовки студентов по направлению 37.05.01 «Клиническая психология» профиль «Клинико-психологическая помощь ребенку и семье» квалификации выпускника - специалист.

Для освоения дисциплины необходимы компетенции, сформированные в ходе изучения дисциплины математика.

Знания и практические навыки, полученные при изучении дисциплины, используются обучаемыми при изучении статистических методов и математических моделей в психологии, психолого-педагогической практике а также при разработке курсовых и дипломных работ.

## **2.** *Структура дисциплины для очной формы обучения*

Общая трудоемкость дисциплины 2 зачетные единицы (72 часа) **,** в том числе контактная работа обучающихся с преподавателем 32 часов., самостоятельная работа обучающихся 40 часа.

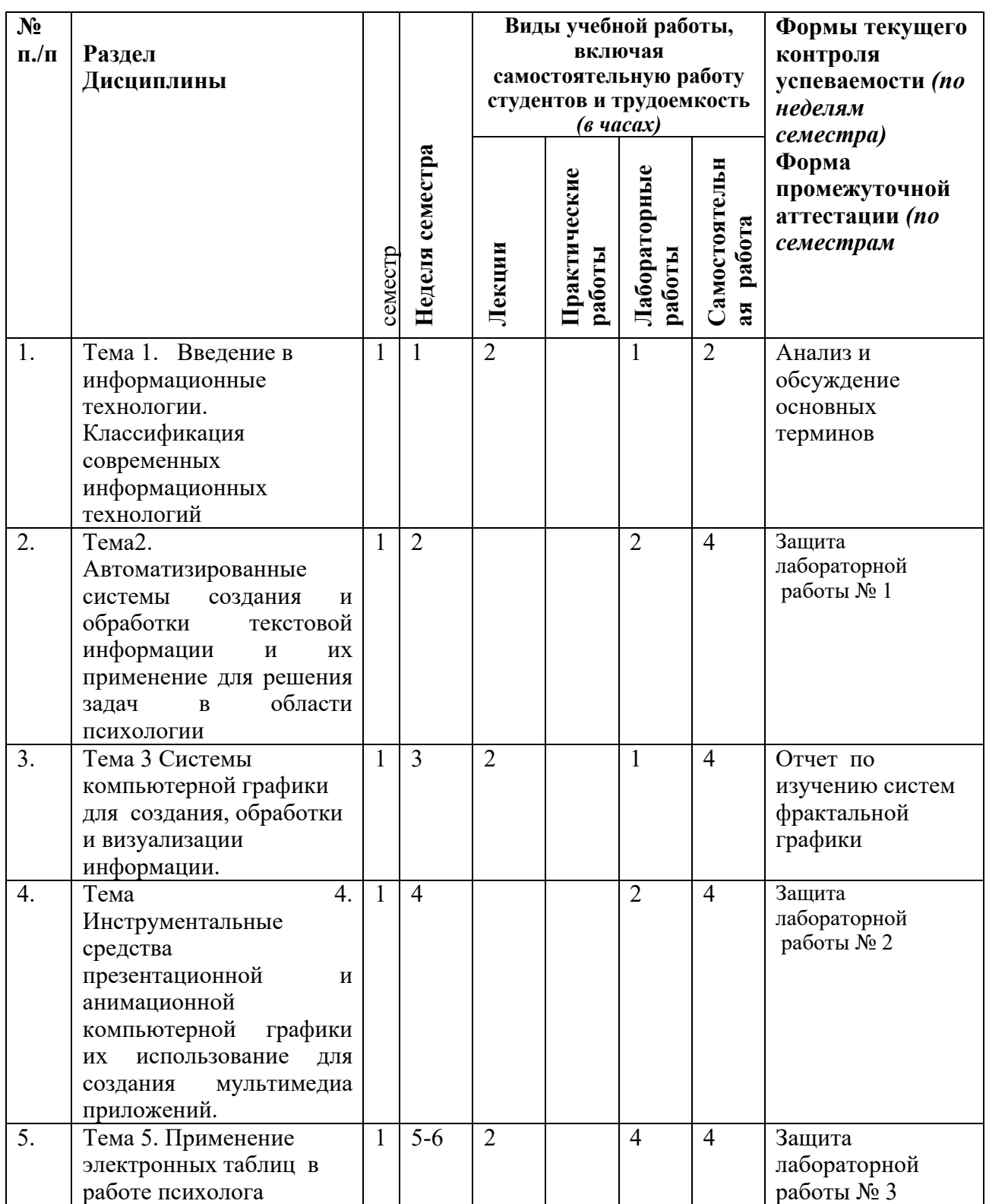

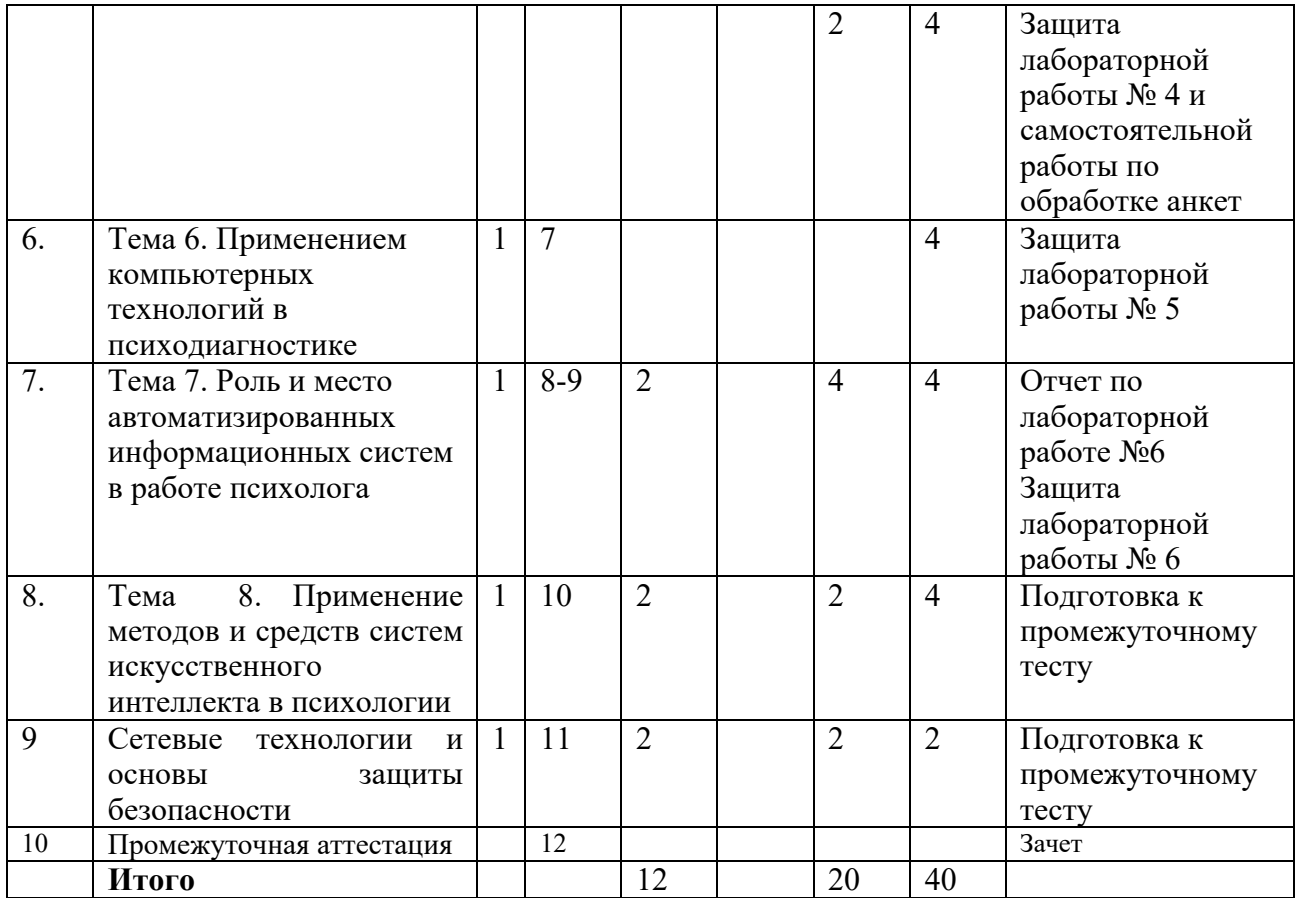

## *Структура дисциплины для очно-заочной формы обучения*

Общая трудоемкость дисциплины 2 зачетные единицы 72 часа**,** в том числе контактная работа обучающихся с преподавателем 24 часа, самостоятельная работа обучающихся 48 часа.

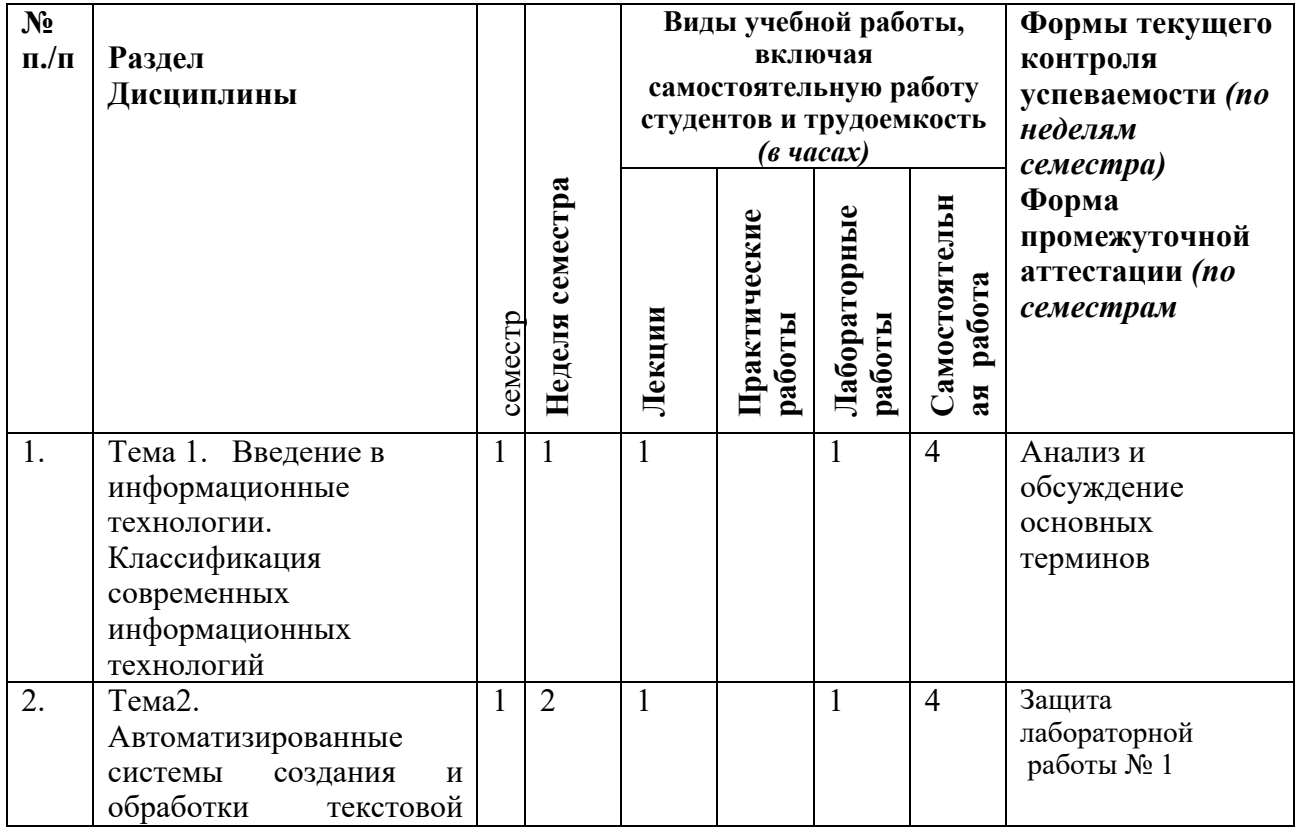

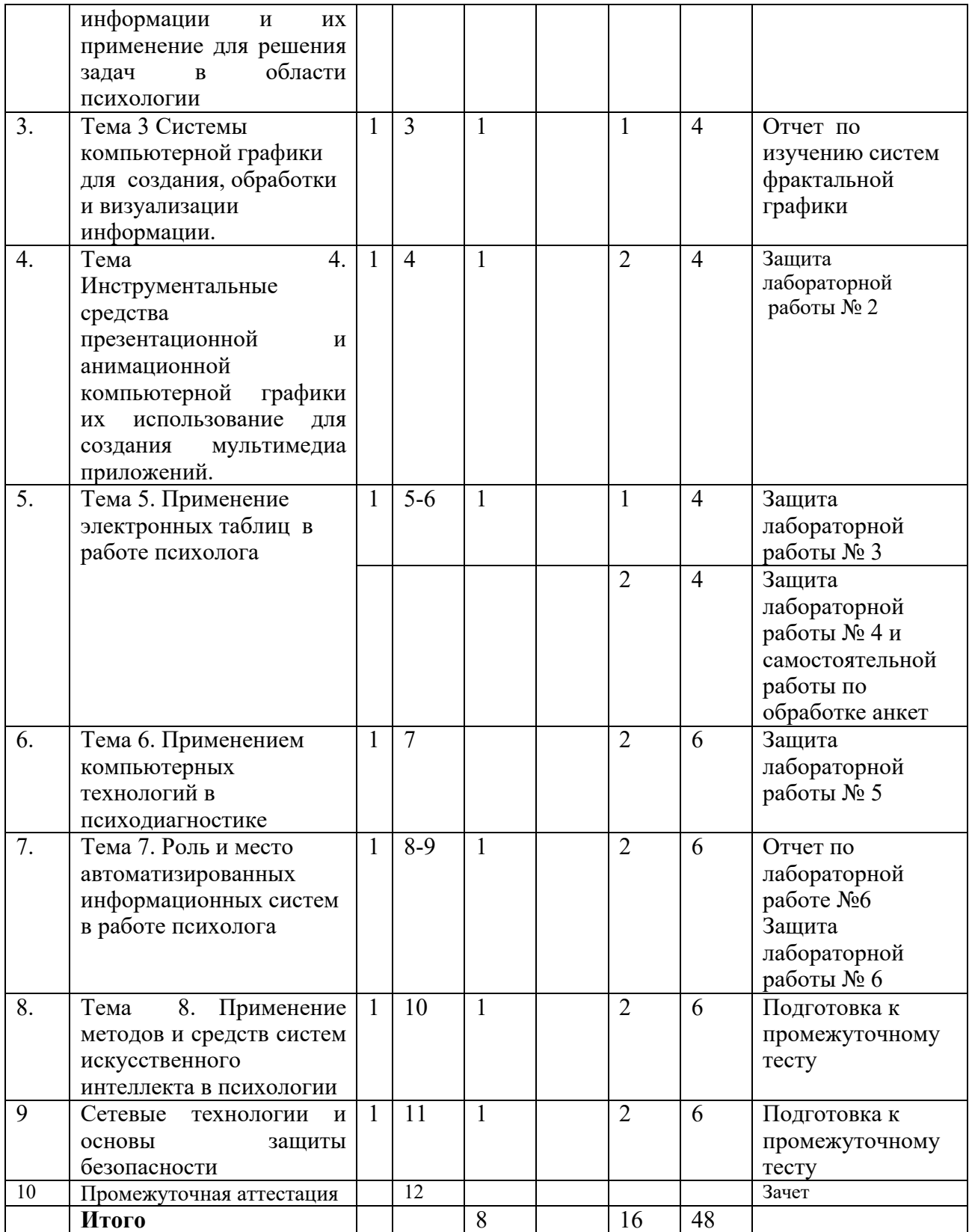

# **3. Содержание дисциплины**

Понятие информационных технологий и их основные свойства. Современный понятийный аппарат информатики: «информационная культура», «информационная потребность», «информационный ресурс», «информационная система», «информационная технология». Роль информационных технологий в развитии общества. Этапы развития информационных технологий. Развитие современных информационных технологий и возможность их применения для решения задач в области психологии. Классификация информационных технологий по назначению и характеру использования. Обеспечивающие и функциональные информационные технологии. Информационные технологии как средство повышения эффективности работы психологические служб.

#### **ТЕМА 2**

## **Автоматизированные системы создания и обработки текстовой информации и их применение для решения задач в области психологии**

Текстовые редакторы и текстовые процессоры. Системы OCR- распознавания текстов. Понятие гипертекста. Примеры гипертекстовых систем. Язык гипертекстовой разметки HTML. Современные HTML редакторы для создания гипертекстовых документов. Технология создания Web- страниц в коде HTML. Системы машинного перевода и их применение в учебной и научной деятельности психолога.

Примеры применения систем текстовой обработки информации для решения задач в области медицинской, социальной, возрастной и других направлений в психологии. Возможности применения текстовых процессоров в работе различных психологических служб.

#### **ТЕМА 3**

# **Системы компьютерной графики для создания, обработки и визуализации информации**

Актуальность применения средств компьютерной графики для решения задач в области психологии. Классификация систем компьютерной графики по функциональному назначению: иллюстративная, деловая, научная, инженерная, презентационная, анимационная. Статическая и динамическая компьютерная графика и ее применение в психодиагностике. Когнитивная компьютерная графика. Представление знаний с помощью когнитивной компьютерной графики. Применение когнитивной графики в проективных методиках психодиагностики. Фракталы и их виды. Современные системы создания фракталов. Применение фракталов в арт - терапии.

#### **ТЕМА 4**

# **Инструментальные средства презентационной и анимационной компьютерной графики и их использование для создания мультимедиа приложений.**

Основные принципы традиционной технологии создания мультипликации: сценарный планшет, опорные кадры. Компьютерные методы анимации, используемые в Gif аниматорах. Методы создания анимационных изображений в системах Corel R.A.V.E. и Flash. Классификация мультимедиа приложений. Интерактивные мультимедиа приложения. Системы компьютерной графики как средство визуализации и анализа сцен в прикладных системах по психологии. Психодиагностические мультимедиа системы.

#### **ТЕМА 5**

#### **Применение электронных таблиц в работе психолога**

Процесс обработки результатов психологического эксперимента с помощью электронных таблиц. Форма группировки экспериментальных данных – статистические таблицы. Использование статистических функций электронных таблиц для обработки результатов психологического эксперимента. Технология визуализации экспериментальных данных в среде MS EXCEL. Использование круговых, лепестковых диаграмм, гистограмм, графиков функций для визуализации экспериментальных данных.

Метод создания психологических диагностирующих тестов с использованием логических функций MS EXCEL. Пример использования логических функций MS EXCEL для реализации теста К. Томаса диагностики межличностных отношений. Технология обработки результатов анкетирования испытуемых на примере диагностики состояния агрессии по опроснику Басса-Дарки. Пример реализации методики диагностики уровня школьной тревожности Филипса с помощью функций MS EXCEL.

#### **ТЕМА 6**

#### **Применением компьютерных технологий в психодиагностике**

Применение статистических пакетов для обработки и анализа данных в работе психолога. Компьютерная психодиагностика. Направления исследований и перспективы компьютерной психодиагностики. Типы тестов, применяемых в компьютерной психодиагностике. Классификация диагностических методов в психодиагностике. Объективные, субъективные и проективные методы. Формы вопросов и ответов. Анализ классических тестов по психологии и способы их реализации в режиме on-line в среде Интернет. Методы компьютерной реализации тестов Кеттелла, Айзенка, тесты Векслера, Бине-Симона, тест MMPI. и др..Реализация проективных методик с помощью компьютера на примере тестов «Дом – дерево – человек», Люшера, Сонди, Юнга, Роршаха и др.

#### **ТЕМА 7**

#### **Роль и место автоматизированных информационных систем в работе психолога**

Понятие "информационный ресурс". Роль информационных ресурсов в работе психолога. Доступ к информационным ресурсам. Примеры информационных систем различных типов. Фактографические и документальные автоматизированные информационные системы. Применение фактографических баз данных в работе психолога. Анализ информационных потребностей пользователя и моделирование предметной области. Модели данных. Схема базы данных. Системы управления базами данных (СУБД). Примеры современных СУБД. Программные средства реализации документальных ИПС. Возможности справочных информационно-правовых систем на примере Консультант Плюс. Применение информационно-поисковых систем в работе психолога. Методы поиска. Оценка эффективности поиска. Современные документальные базы данных по психологии на примере полнотекстовой библиотеки психологической литературы.

#### **ТЕМА 8**

### **Применение методов и средств систем искусственного интеллекта в психологии**

Основные направления в системах искусственного интеллекта. Экспертные системы как практическая реализация систем искусственного интеллекта. Экспертные системы в психологии. Типовая структура экспертных систем. Базы знаний. Модели представления знаний. Методы вывода или принятия решений в системах искусственного интеллекта. Нейронные сети и их реализации в системах искусственного интеллекта. Нечеткие знания и их применение для решения задач в психологии. Использование технологии DATA MAINING для обработки результатов экспериментальных данных психологом. Онтологии и возможности их применения в психологии.

## **Тема 9 Сетевые технологии и основы защиты информации**

Понятие вычислительной сети. Разновидности сетей: локальные и глобальные сети ЭВМ. Принципы организации и основные топологии сетей. Архитектура клиент-сервер. Понятие протокола. Транспортные и прикладные протоколы. Американская и европейская доменные адресации в Интернет. Характеристика ресурсов Интернет и методов доступа к ним. Системы навигации в Интернет и URL-адресация.

Использование потенциальных возможностей мировой информационной инфраструктуры через Интернет. Отечественные и зарубежные поисковые системы. Методы организации поиска релевантных документов с помощью поисковых машин. Наиболее популярные информационные сайты для психологов. Информационный сервис Web2.0. Социальные сети. Профессиональная переподготовка психолога в режиме реального времени, при помощи телекоммуникационных технологий.

Понятие информационной безопасности. Свойства доступности, целостности и конфиденциальности информации. Программно-технические методы защиты информации: идентификация и аутентификация, управление доступом, протоколирование и аудит, экранирование, шифрование, антивирусная защита. Электронная цифровая подпись.

Секретный и открытый ключи пользователей. Антивирусная защита. Понятие компьютерного вируса. Классификация компьютерных вирусов по среде обитания, способу заражения. Классификация антивирусных программ. Программные средства антивирусной защиты. Необходимость защиты и конфиденциальности данных в работе психолога.

## **4. Информационные и образовательные технологии**

В процессе освоения дисциплины «Современные информационные технологии» используются следующие образовательные технологии:

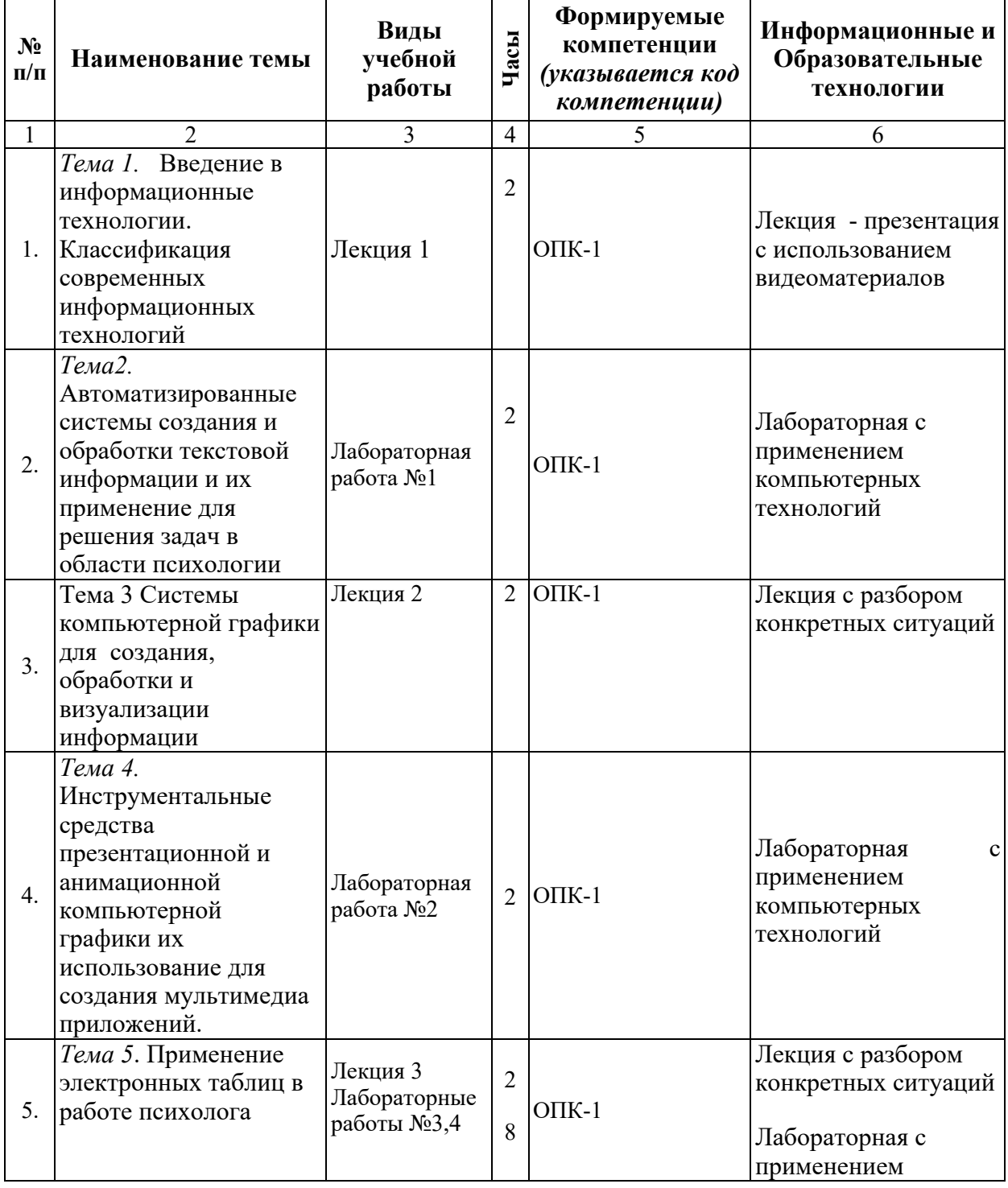

**Образовательные технологии** 

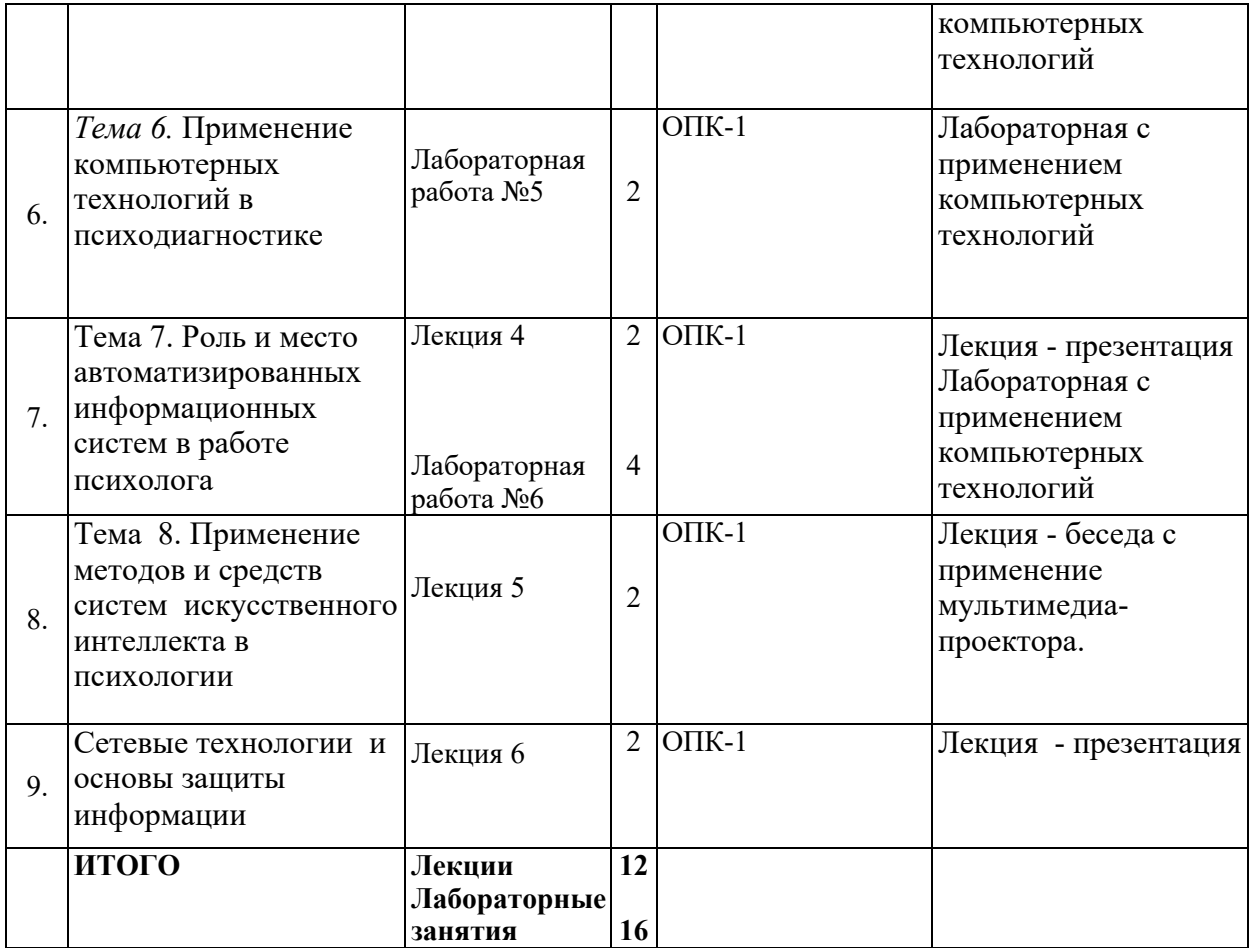

## **5. Оценка планируемых результатов обучения**

# **5.1.Методические материалы, определяющие процедуры оценивания знаний, умений, навыков и (или) опыта деятельности**

Система текущего и промежуточного контроля знаний студентов по дисциплине «Современные информационные технологии» предусматривает следующее распределение:

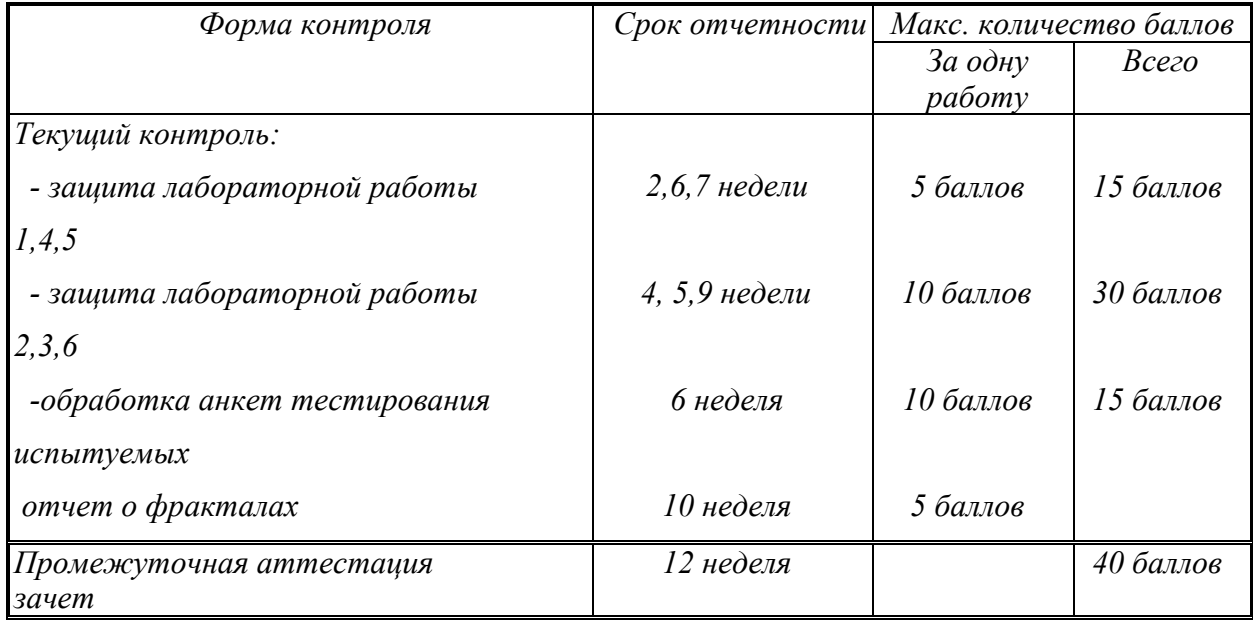

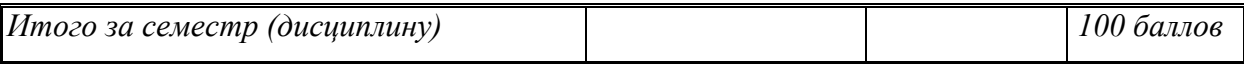

Текущий контроль – защита лабораторных работ проводится с помощью компьютерных технологий.

Промежуточная аттестация (зачет) проводится в форме тестирования при помощи компьютерных технологий.

Полученный совокупный результат (максимум 100 баллов) конвертируется в традиционную шкалу оценок и в шкалу оценок Европейской системы переноса и накопления кредитов (European Credit Transfer System; далее – ECTS) в соответствии с таблицей:

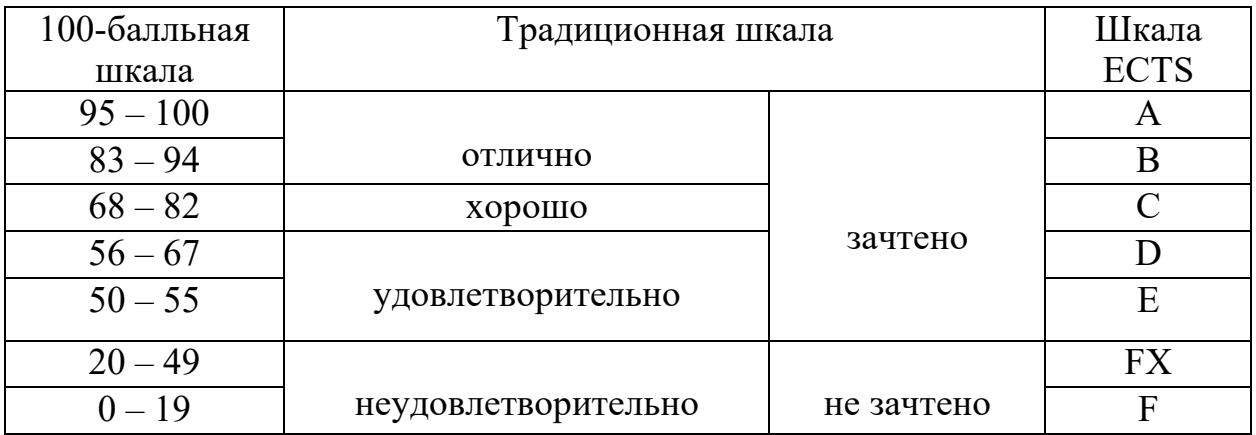

**5.2.Критерии выставления оценки по дисциплине**

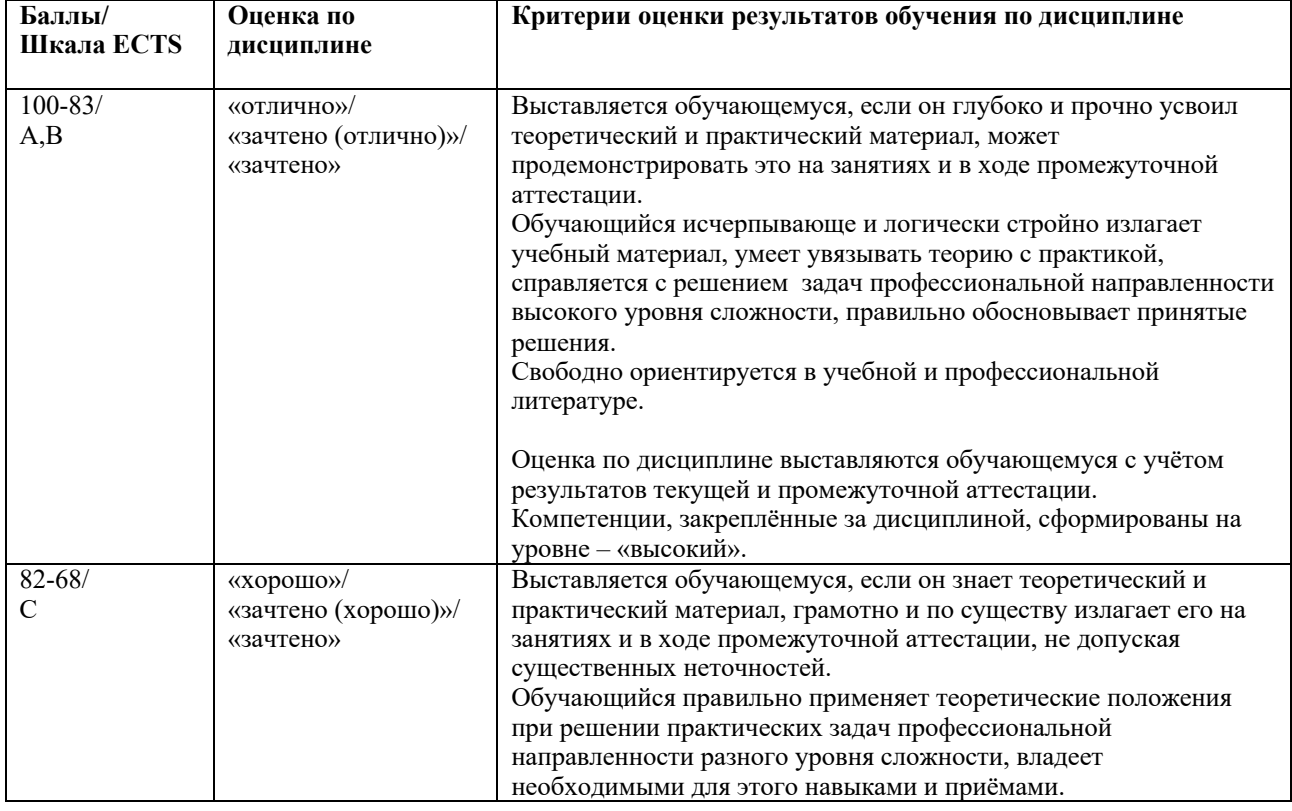

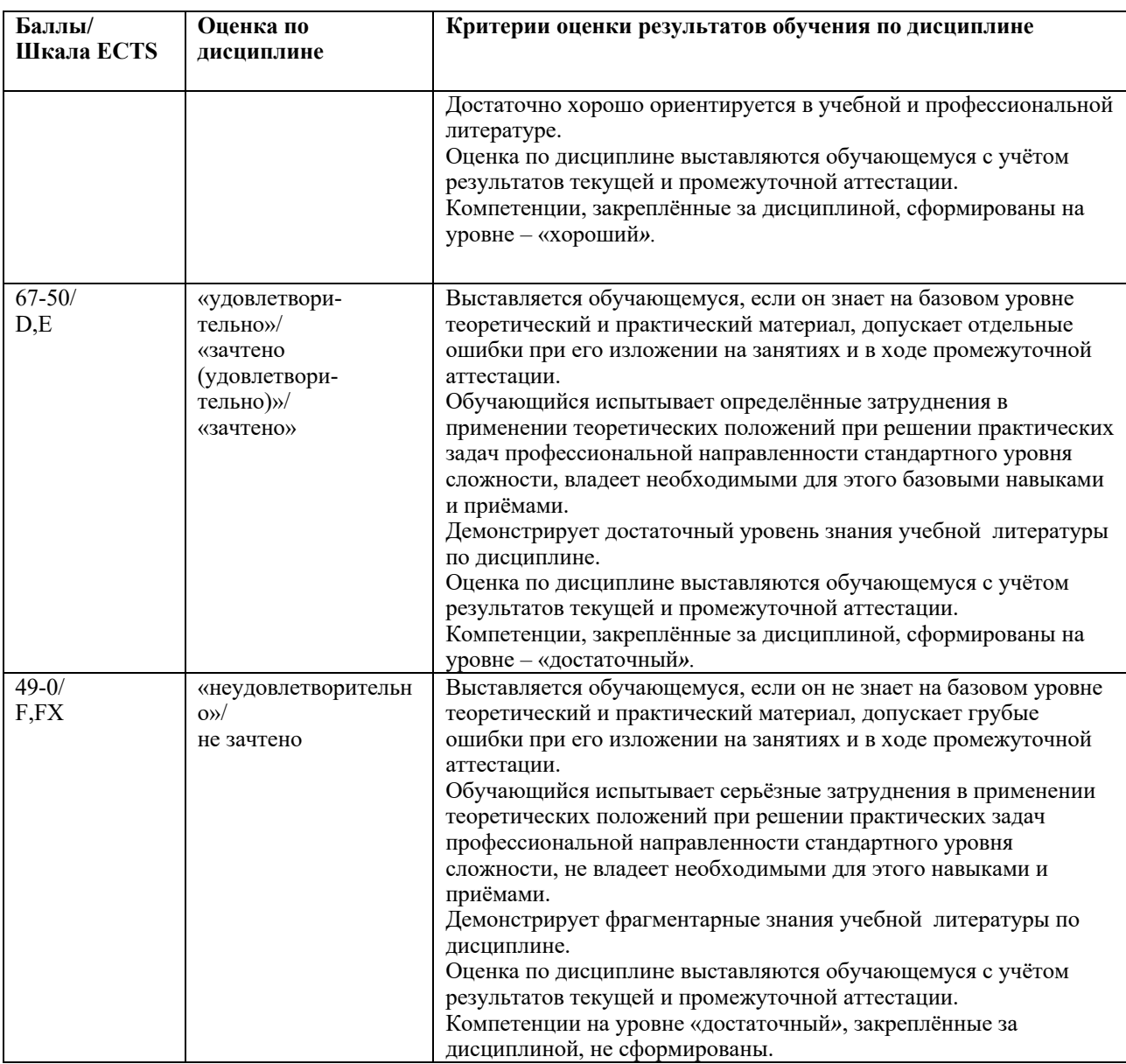

# **5.3. Оценочные средства (материалы) для текущего контроля успеваемости, промежуточной аттестации обучающихся по дисциплине**

*Примерные вопросы для тестирования при проведении промежуточной аттестации (зачета):*

- 1. Какую роль выполняют современные информационные технологии в работе психолога ?
- 2. Какие информационные ресурсы Интернет психолог использует в своей профессиональной деятельности?
- 3. Решение каких задач диагностики наиболее широко внедрено в компьютерную практику в виде тестов?
- 4. Какие методы организации интерфейса с пользователем используются в классических методиках психологического тестирования на ЭВМ?
- 5. Какие существуют типы данных?
- 6. Какие существуют современные HTML редакторы для создания гипертекстовых документов?
- 7. Какие функции выполняют OCR системы? Приведите примеры существующих OCR систем.
- 8. Категории функций в EXCEL. Способ задания функции в ячейках EXCEL.
- 9. Какие статистические функции чаще всего используются в работе психолога для обработки результатов эксперимента?
- 10. Перечислите возможные способы визуализации результатов психологического эксперимента с использованием мастера диаграмм электронных таблиц.
- 11. Технология организации взаимодействия WORD и EXCEL.
- 12. В чем отличие фактографических АИС от документальных?
- 13. Перечислите типы Информационно-поисковых систем
- 14. Этапы проектирования АИС
- 15. Какие существуют модели данных?
- 16. Реляционная модель данных. Понятия сущности, атрибута, поля, записи, домена.
- 17. Типы отношений между сущностями
- 18. Типы информационных запросов
- 19. Что такое схема базы данных?
- 20. Какие функции выполняет СУБД?
- 21. Приведите примеры современных СУБД
- 22. Какие существуют типы сетей ЭВМ?
- 23. Приведите примеры глобальных сетей ЭВМ
- 24. Перечислите и охарактеризуйте основные информационные ресурсы ИНТЕРНЕТ
- 25. Приведите спецификацию доменной адресации
- 26. Американская доменная адресация. Приведите примеры.
- 27. Перечислите наиболее популярные системы навигации в ИНТЕРНЕТ
- 28. Приведите спецификацию URL-адресации
- 29. Перечислите названия и ИНТЕРНЕТ-адреса наиболее популярных зарубежных и отечественных поисковых машин.
- 30. Что такое гипертекст?
- 31. Какие гипертекстовые системы может использовать в своей работе психолог?
- 32. Какие статистические функции EXCEL использует в своей работе психолог для анализа результатов эксперимента?
- 33. Какие логические функции EXCEL использует в своей работе психолог для составления своих тестов?
- 34. Какие типы сетей ЭВМ существуют?
- 35. Протоколы обмена Интернет TCP/IP, HTTP,FTP
- 36. Американская и Европейская доменные адресации. Приведите примеры.
- 37. Что такое мультимедиа системы и как они могут быть применены в психологии?
- 38. Как могут быть использованы системы компьютерной графики в психологии?
- 39. Что такое цифровая электронная подпись ?
- 40. Какие существуют модели баз знаний?
- 41. Какова типовая структура экспертной системы?
- 42. Что такое нейронные сети?
- 43. Для решения каких задач может быть использована технология Data Mining в области психологии?

### *Примерные темы компьютерных презентаций*

- 1. Классификация современных информационных технологий и их применение в работе психолога
- 2. Роль современных информационных ресурсов в работе психолога
- 3. Компьютерная психодиагностика
- 4. Мультимедиа технологии и их использование в психологии
- 5. Использование иллюстративной графики в психологии
- 6. Применение векторной и растровой графики в психологии
- 7. Нелинейные структуры представления данных в ЭВМ и в психологии
- 8. Линейные структуры представления данных в ЭВМ и в психологии.
- 9. Файловая система: назначение, структура, типы файлов и атрибуты .
- 10. Роль автоматизированных информационных систем в работе психолога
- 11. Модели баз данных. Реляционная модель данных.
- 12. Классификация сетей ЭВМ
- 13. Сетевые протоколы Интернет.
- 14. Доменная адресация в сети ЭВМ.
- 15. Типы компьютерных вирусов.
- 16. Типы антивирусных программных средств
- 17. Информационные ресурсы Web2.0
- 18. Использование систем автоматизированной обработки текста в работе психолога
- 19. Системы искусственного интеллекта в психологии
- 20. Фракталы и их использование в арт-терапии

# **6. Учебно-методическое и информационное обеспечение дисциплины 6.1 Список источников и литературы Литература** о**сновная**

1. Информатика: экспресс-подготовка к интернет - тестированию. Под ред. О.Н. Рубальской. М:- Финансы и статистика, 2010. – 238 с.

- 2. Информатика и информационные технологии : учеб. пособие / [Романова Ю. Д. и др.] ; под ред. Ю. Д. Романовой. - 5-е изд., испр. и доп. - М. : ЭКСМО, 2011. - 703 с.
- 3. Цветкова М.С. Информатика и ИКТ : учебник / М. С. Цветкова, Л. С. Великович. 2-е изд., перераб. и доп. - Москва : Академия, 2012. - 382 с.
- 4. Мировые информационные ресурсы : [учеб. пособие для бакалавров] / А. М. Блюмин, Н. А. Феоктистов ; М-во образования и науки Рос. Федерации, Ин-т гос. упр., права и инновац. технологий. - 2-е изд. - Москва : Дашков, 2013. - 294
- 5. Исаев Г. Н. Практикум по информационным технологиям : [учеб. пособие] / Г. Н. Исаев. - 2-е изд., стер. - Москва : Омега-Л, 2013. - 187 с.
- 6. Новожилов О. П. Информатика : учеб. пособие / О. П. Новожилов. М. : Юрайт, 2011. - 564 с.

## *Дополнительная*

- 1. Войскунский А.Е. Психология и Интернет / А. Е. Войскунский. М. : Акрополь, 2010. - 439 с.
- 2. Коноплева И.А., Хохлова О.А., Денисов А.В. Информационные технологии: учебное пособие/ Под ред.Коноплевой И.А.-М.: Проспект, 2011-328 с.
- 3. Маннинг, Кристофер Д. Введение в информационный поиск : [пер. с англ.] / Кристофер Д. Маннинг, Прабхакар Рагхаван, Хайнрих Шютце. - М. [и др.] : Вильямс, 2011. - 520 с
- 4. Максимов Н.В., Партыка Т.Л., Попов И.И. Современные информационные технологии: учебное пособие.- М.: ФОРУМ, 2010.- 512 с.

## **6.2. Перечень ресурсов информационно-телекоммуникационной сети «Интернет», необходимый для освоения дисциплины**

#### **Электронный ресурс**

- 1. Информатика и информационные технологии [Электронный ресурс] : учебник / М. В. Гаврилов, В. А. Климов. - 3-е изд., перераб. и доп. - Москва : Юрайт, 2013. - 378 с. : рис., табл. ; 21 см. - (Бакалавр. Базовый курс). - Библиогр. в конце кн. - ISBN 978- 5-9916-1297-5.
- 2. Федотова Е. Л. Информатика [Электронный ресурс] : Курс лекций. Учебное пособие. - Москва : Форум : Инфра-М, 2011. - 480 с. - ISBN 978-5-8199-0448-0.
- 3. Максимов Н.В. Информационные технологии в профессиональной деятельности [Электронный ресурс] : учебное пособие. - Москва : Издательство "ФОРУМ", 2010. - 496 с. - ISBN 978-5-91134-399-6.
- 4. Голицина О.Л. Информационные системы [Электронный ресурс] : Учебное пособие. - 2. - Москва ; Москва : Издательство "ФОРУМ" : ООО "Научно-издательский центр ИНФРА-М", 2014. - 448 с. - ISBN 978-5-91134-833-5.

## **Адреса ресурсов Интернет**

- 1. Сайт компании «Microsoft» [Электронный ресурс]. Режим доступа: http://www.microsoft.com.
- 2. Северо-западная академия государственной службы при президенте РФ. Учебный курс "Работа с СУБД MS Access" [Электронный ресурс]. - Режим доступа: http://access.szags.ru/.
- 3. ЭБС «Znanium.com»; ООО «ЗНАНИУМ»
- 4. ЭБС «Юрайт». ООО «Электронное издательство ЮРАЙТ»

#### **Современные профессиональные базы данных (БД) и информационно-справочные системы (ИСС)**

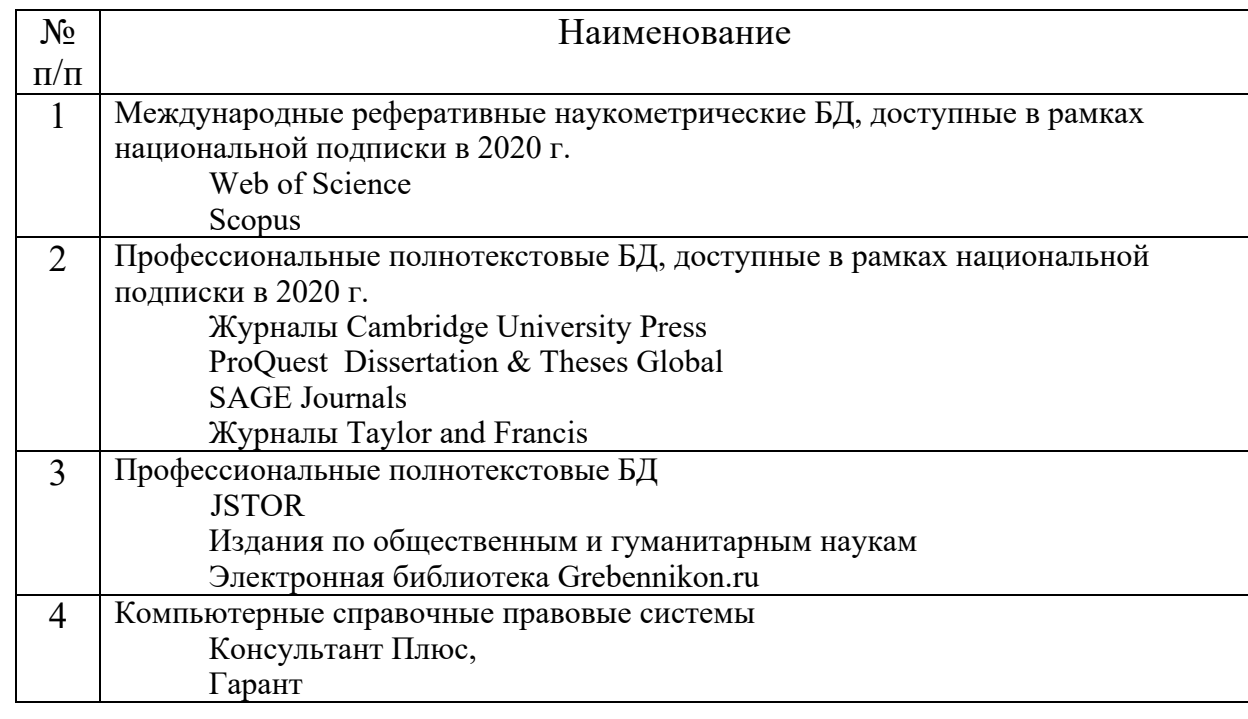

#### **7. Материально-техническое обеспечение дисциплины**

Лекционные занятия проводятся в аудиториях (залах), оборудованных мультимедийными проекторами, проецирующими изображение на экран.

Для проведения занятий семинарского типа используются ноутбук, интерактивная доска, учебно-наглядные материалы (таблицы, схемы и др.).

В процессе обучения используется библиотечный фонд, включающий учебники, учебные и учебно-методические материалы, справочные издания в электронной и бумажной формах.

Лекционные занятия проводятся в аудиториях (залах), оборудованных мультимедийными проекторами, проецирующими изображение на экран.

Для проведения занятий семинарского типа используются ноутбук, интерактивная доска, учебно-наглядные материалы (таблицы, схемы и др.).

При проведении занятий в режиме онлайн (с применением дистанционных образовательных технологий) используются сервисы Zoom.us. Ссылки размещаются в личном кабинете в ЭИОС РГГУ и/или направляются на электронную почту группы.

В процессе обучения используется библиотечный фонд, включающий учебники, учебные и учебно-методические материалы, справочные издания в электронной и бумажной формах.

Перечень лицензионного программного обеспечения:

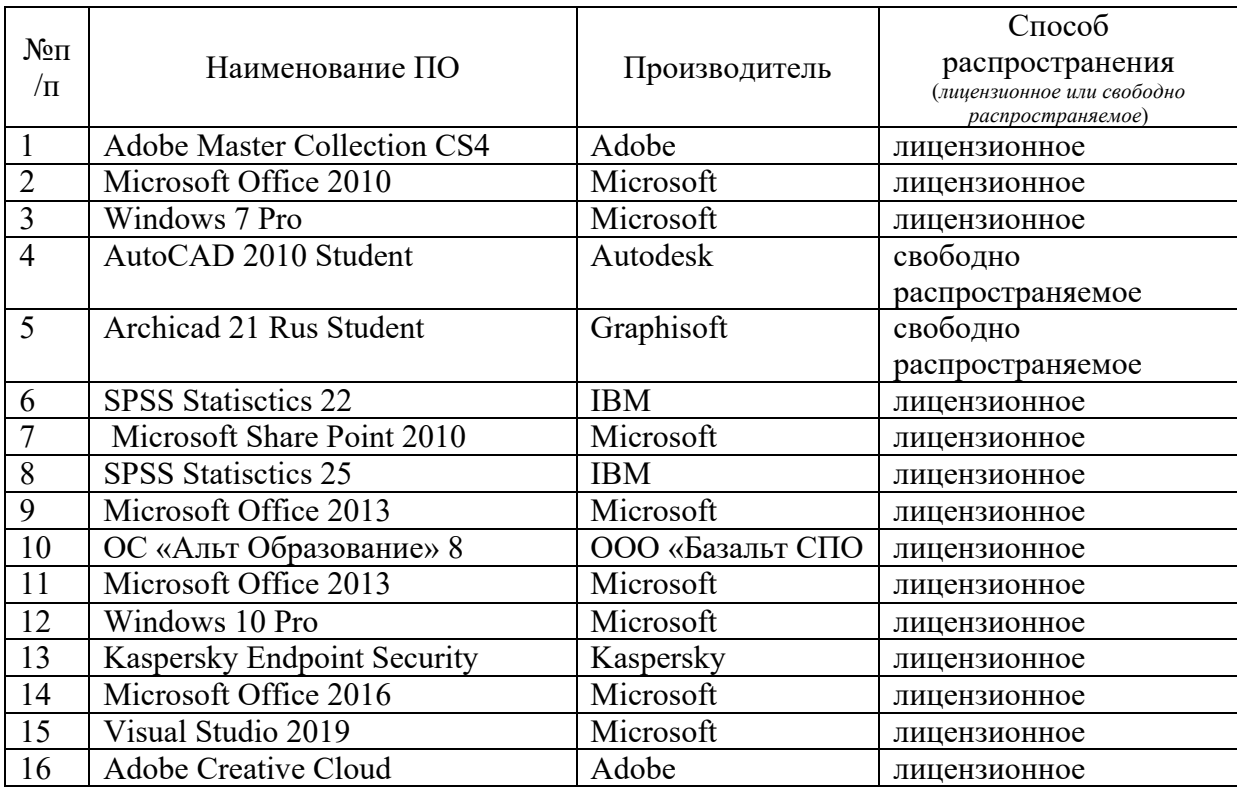

### **8. Обеспечение образовательного процесса для лиц с ограниченными возможностями здоровья**

В ходе реализации дисциплины используются следующие дополнительные методы обучения, текущего контроля успеваемости и промежуточной аттестации обучающихся в зависимости от их индивидуальных особенностей:

- для слепых и слабовидящих:
- лекции оформляются в виде электронного документа, доступного с помощью компьютера со специализированным программным обеспечением;
- письменные задания выполняются на компьютере со специализированным программным обеспечением, или могут быть заменены устным ответом;
- обеспечивается индивидуальное равномерное освещение не менее 300 люкс;
- для выполнения задания при необходимости предоставляется увеличивающее устройство; возможно также использование собственных увеличивающих устройств;
- письменные задания оформляются увеличенным шрифтом;
- экзамен и зачёт проводятся в устной форме или выполняются в письменной форме на компьютере.
- для глухих и слабослышащих:
- лекции оформляются в виде электронного документа, либо предоставляется звукоусиливающая аппаратура индивидуального пользования;
- письменные задания выполняются на компьютере в письменной форме;
- экзамен и зачёт проводятся в письменной форме на компьютере; возможно проведение в форме тестирования.
- для лиц с нарушениями опорно-двигательного аппарата:
- лекции оформляются в виде электронного документа, доступного с помощью компьютера со специализированным программным обеспечением;
- письменные задания выполняются на компьютере со специализированным программным обеспечением;
- экзамен и зачёт проводятся в устной форме или выполняются в письменной форме на компьютере.

При необходимости предусматривается увеличение времени для подготовки ответа.

Процедура проведения промежуточной аттестации для обучающихся устанавливается с учётом их индивидуальных психофизических особенностей. Промежуточная аттестация может проводиться в несколько этапов.

При проведении процедуры оценивания результатов обучения предусматривается использование технических средств, необходимых в связи с индивидуальными особенностями обучающихся. Эти средства могут быть предоставлены университетом, или могут использоваться собственные технические средства.

Проведение процедуры оценивания результатов обучения допускается с использованием дистанционных образовательных технологий.

Обеспечивается доступ к информационным и библиографическим ресурсам в сети Интернет для каждого обучающегося в формах, адаптированных к ограничениям их здоровья и восприятия информации:

- для слепых и слабовидящих:
- в печатной форме увеличенным шрифтом;
- в форме электронного документа;
- в форме аудиофайла.
- для глухих и слабослышащих:
- в печатной форме;
- в форме электронного документа.
- для обучающихся с нарушениями опорно-двигательного аппарата:
- в печатной форме;
- в форме электронного документа;
- в форме аудиофайла.

Учебные аудитории для всех видов контактной и самостоятельной работы, научная библиотека и иные помещения для обучения оснащены специальным оборудованием и учебными местами с техническими средствами обучения:

- для слепых и слабовидящих:
- устройством для сканирования и чтения с камерой SARA CE;
- дисплеем Брайля PAC Mate 20;
- принтером Брайля EmBraille ViewPlus;
- для глухих и слабослышащих:
- автоматизированным рабочим местом для людей с нарушением слуха и слабослышащих;
- акустический усилитель и колонки;
- для обучающихся с нарушениями опорно-двигательного аппарата:
- передвижными, регулируемыми эргономическими партами СИ-1;
- компьютерной техникой со специальным программным обеспечением.

В качестве материально-технического обеспечения дисциплины необходимо мультимедийное оборудование (видеопроектор, колонки, компьютер) и просторная аудитория с возможностью сдвигать столы и стулья в зависимости от задач занятия.

# **9. Перечень учебно-методического обеспечения для самостоятельной работы**

#### **обучающихся**

**9.1.Планы практических (семинарских) и лабораторных занятий. Методические** 

#### **указания по организации и проведению**

**Лабораторная работа №1 «Автоматизированные системы создания и обработки текстовой информации и их применение для решения задач в области психологии»** *Цель занятия:* – Изучение функциональных возможностей текстового процессора MS Word для создания документов, используемых в профессиональной деятельности психолога

*В результате выполнения лабораторной работы студент должен приобрести* практические навыки работы по созданию текстовых документов в редакторе MS Word для оформления ввода результатов наблюдений, анкетных данных и оформления отчетной документации с использованием таблиц, экранных форм, схем, редактора формул и типовых шаблонов.

*Задание 1. Изучение способа создания документа и форматирования введенного текста Цель задания 1:* Освоение инструментов MS Word по созданию шаблона документа и форматированию введенного текста в соответствии с заданным стилем.

*Указания по выполнению задания 1.*

1*. Создать документ в WORD и задать следующие параметры страницы*:

*Поля слева, справа –1,5см*

*Поле вверху – 1,5 см*

*Поле внизу – 1,5 см*

*Колонтитулы (верхний и нижний)– 1.25 см.*

Для того, чтобы задать *параметры страницы*, необходимо войти в меню «Файл»  $\rightarrow$  «Параметры страницы»  $\rightarrow$  Закладка «Поля»  $\rightarrow$  выставить необходимые параметры. *2. На первой странице создать титульный лист, содержащий текст :*

# РОССИЙСКИЙ ГОСУДАРСТВЕННЫЙ ГУМАНИТАРНЫЙ УНИВЕРСИТЕТ

*(прописными буквами вверху по центру, размер шрифта 14, Times New Roman) Название факультета*

## ФАКУЛЬТЕТ ПСИХОЛОГО-ПЕДАГОГИЧЕСКИЙ

*(прописными буквами вверху по центру, размер шрифта 14, Times New Roman) В центре страницы напечатать (и по ширине и по высоте):*

## ОТЧЕТ ПО ЛАБОРАТОРНОЙ РАБОТЕ

## СОЗДАНИЕ ДОКУМЕНТА В WORD

*(прописными буквами по центру страницы, размер шрифта 14, Times New Roman)*

Выполнил студент: Иванов А.А.

*(напечатать справа, размер шрифта 14, Times New Roman)*

## Москва 2017

#### *(внизу по центру страницы)*

*3. Вставить разрыв страницы между первой и второй страницей* для этого войти в меню «Вставка» → «Разрыв» → «Новая страница»

4. *На второй странице напечатать содержание документа*, используя вспомогательную таблицу без очерчивания ее контуров! (Такой прием часто используют на практике для выравнивания текста)

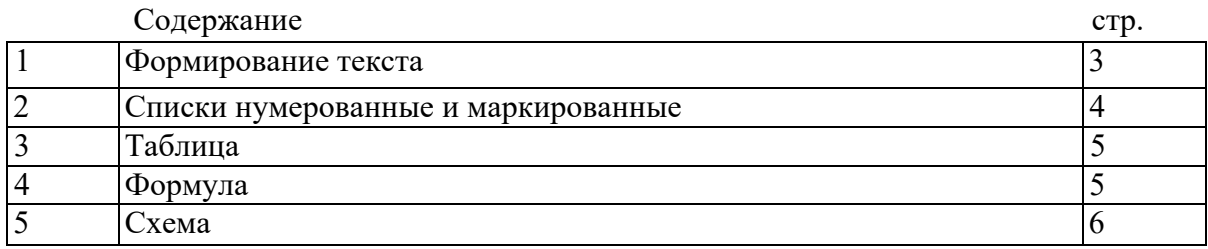

- Для создания таблицы войти в меню Таблица  $\rightarrow$  Вставить  $\rightarrow$  Таблица, указать нужное количество строк и столбцов и нажать ОК;
- Выполнить «Без очерчивания контуров»  $\rightarrow$  выделить всю таблицу  $\rightarrow$ правая кнопка мыши → «границы и заливка» → вкладка Границы → отметить «Нет». В результате должна быть таблица без границ в виде обычного содержания, которое легко можно далее редактировать.

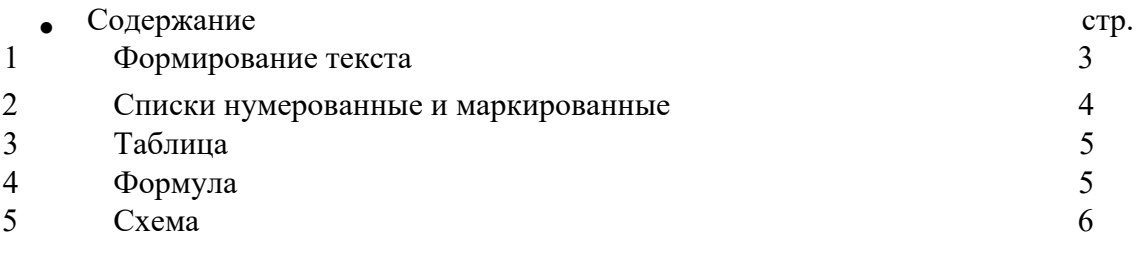

5. *Вставить разрыв страницы между второй и третьей страницей*

Вставляется аналогично пункту №3.

6. *На третьей странице вставить текст из Интернета размером до двух страниц( тема психология клиническая) и отформатировать его в соответствии с заданными требованиями*

- *Выровнять текст с двух сторон по ширине*. Для выравнивания текста → выделить нужный текст → «Формат» → «Абзац» → выбираем нужное выравнивание на панели форматирования;
- В тексте *установить размер текста* 14, я тип шрифта Times New Roman. Для задания данных параметров выделить текста → «Формат» → «Шрифт» → установить «Шрифт», «Начертание», «Размер».
- o *Задать интервал между строками 1,5.* Для установления интервала → «Формат»
- $\rightarrow$  «Абзац»  $\rightarrow$  «Интервал»  $\rightarrow$  полуторный или прописать вручную или иконка на панели управления 1≣ -
- Установить красную строку перед началом каждого абзаца в тексте. Для войти в меню «Формат» → «Абзац» → закладка «Отступы и интервалы» → Отступ;
- Заголовок текста отцентрировать и выделить жирным шрифтом.
- В тексте ключевые слова вылелить иветом
- *Вставить сноску в тексте*. Для этого выделить необходимое слово, войти в меню «Вставка» → «Ссылка» → «Сноска». Выбрать сноску обычную, а не концевую.
- *Вставить рисунок в текст и сделать его обтекаемым вокруг рамки или контура*. Рисунок → «Вставка» → «Рисунок» → выбрать «Из файла» или «Картинки», затем двойной щелчок по вставленному изображению → «Положение» → «По контуру»;
- *Сделать логотип, используя WORDART и вставить его в текст* Для того, что бы знак Ψ был доступен для WORDART, то напечатать сам текст, знак Ψ взять в: «Вставка» → «Символ» → Закладка «греческий основной»; затем выделить нужный текст и щелкнуть по ярлычку «Добавить объект WORDART»

 $IIPIV$ 

• В результате в тексте , например, может быть .

**7***. На четвертой* **1 ище создать списки** *нумерованные и маркированные***.** *Ниже приведены примеры нумерованных списков К примеру, «Направления в психологии»*

- A. Психология развития
- B. Социальная психология
- C. Клиническая психология
- D. Зоопсихология

*Пример «Признаки самостоятельной личности»* 

- 1. Личность всегда трансцендентна
- 2. Личность всегда творческая
- 3. Личность существует только в развитии
- 4. Личность множественна, но всегда сохраняет свое единство

*Ниже приведены примеры маркированных списков:* 

*«Отечественные и зарубежные психологи и психоаналитики»*

- Ø *Выготский*
- Ø *Фрейд*
- Ø *Айзенк*
- Ø *Люшер*

*«Примеры типов характера по классификации А.Личко»*

- **Ψ** Истероидный
- **Ψ** Психастенический
- **Ψ** Гипертимный
- **Ψ** Циклоидный
- **Ψ** Шизоидный

#### *8. Инструмент «Копировать формат».*

Установить курсор на участок текста, формат которого требуется, нажать кнопку на стандартной п $\longrightarrow$  курсор изменит свой вид  $\rightarrow$  затем выделить этим курсором текст, который надо отформатировать.

### *9. Вставка буквицы.*

Выделить интересующий нас абзац → «Формат» → «Буквица» → отметить либо в тексте, либо на поле. Ниже приведен пример.

 $\Pi_{\textnormal{op}\textnormal{AJOK}}$  нашего исследования должен быть аналитическим. Теперь мы можем приступить к изучению сознания взрослого человека по методу самонаблюдения. Большинство психологов придерживаются так называемого синтетического способа изложения.

*10. Замена слов в тексте.* 

«Правка» → «Заменить → указать слово, которое требуется заменить и указать слово, на которое требуется заменить.

*11. Проверка текста на синтаксис.* 

Выделить текст → «Сервис» → «Правописание».

#### *Задание 2 . Изучение способов создания формул в WORD*

*Цель задания 2:* Освоение инструментов MS Word по созданию математических формул, используемых психологами для анализа результатов экспериментов.

*Указания по выполнению задания 2.*

1. *Используя спецсимволы, верхние и нижние индексы написать*

*простейшие формулы*

1. 
$$
Y = \sum X_i^2
$$
  $T \equiv 1 < i < N$ 

- 2.  $x_i \in X$
- 3. A ∩ B

Для написания спецсимволов войти в меню «Вставка» → «Символ» и выбрать необходимые символы.

Для задания верхних и нижних индексов на панели форматирования зажать нужную кнопку,  $\|\mathbf{x}^2\|$   $\mathbf{x}_i$  прописать индекс и отключить кнопку повторным нажатием.

2. Для написания более сложных формул можно использовать редактор формул. Для вызова редактора формул войти в меню Вставка- Объект- Microsoft Equation 3.0 и далее появляется меню редактора формул. Ввести нужную формулу.

*Задание 3. Работа с таблицами*

*Цель задания 3:* Освоение инструментов MS Word по созданиюи редактированию таблиц. *Указания по выполнению задания 3.*

1. Создать таблицу следующего вида:

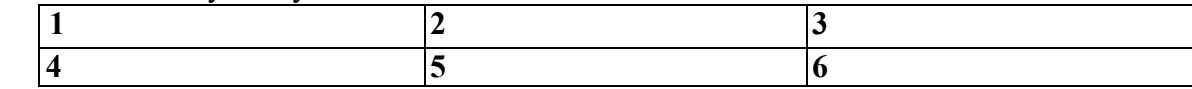

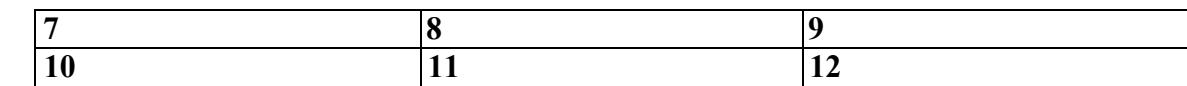

Уметь:

- v *Вставлять или удалять новые столбцы или строки*
- v *Изменять ширину столбцов и высоту строк*
- v *Объединять ячейки или разбивать ячейку на несколько столбцов*
- v *Заливать ячейки таблицы цветом.* Например: *(первая строка залита серым цветом, ячейки 4 и 5 объединены, а ячейка 6разбита на 2 столбца)*

В приведенной ниже таблице выполнена заливка серым цветом первой строки, ячейка 6 разбита на 2. Ячейки 4 и 5 объединены.

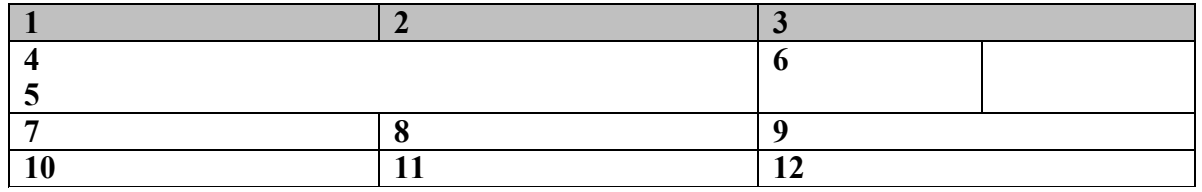

- *Вставить или удалить новые столбцы или строки* («Таблица» → «Вставить» → выбрать строку/столбец слева или справа)
- *Изменять ширину столбиов и высоту строк.* («Таблица»  $\rightarrow$  «Свойства таблицы»  $\rightarrow$ Закладка «Строка» или «Столбец» → настроить необходимую ширину или высоту);
- *Объединять ячейки или разбивать ячейку на несколько столбцов* (Для объединения выделить необходимые ячейки → «Таблица» → «Объедить ячейки»;
- Для разделения  $\rightarrow$  «Таблица»  $\rightarrow$  «Разбить ячейки»;
	- *Заливать ячейки таблицы цветом* (Выделить ячейки(у) правая кнопка мыши → «границы и заливка» → вкладка «заливка»)

*2. Составить таблицу и уметь выравнивать текст вертикально в ячейке, например, как показано ниже.*

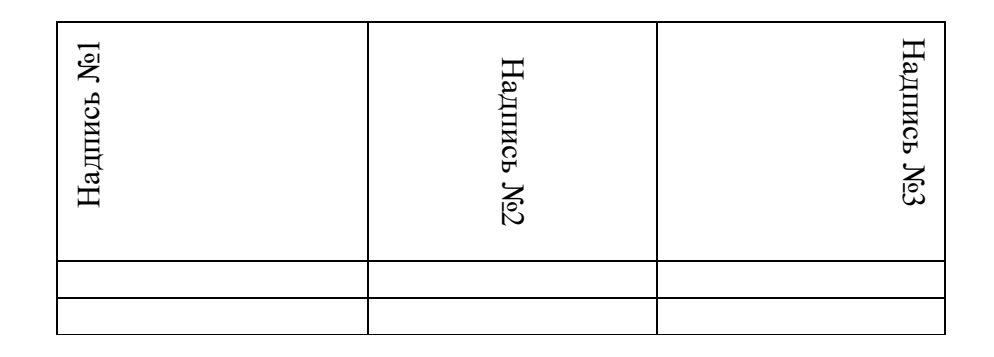

Для выравнивания текста в ячейке выделяем ячейку, нажимаем Правую Кнопку Мыши

 $\rightarrow$  Направление текста  $\rightarrow$  выбираем  $\begin{array}{c} \|\cdot\| \end{array}$  Направление текста... нам положение.

*3.Сделать из текста таблицу на основе определенных символов.* 

Расставить символы на основе которых будет делиться текст, к примеру\*

Выделить текст  $\rightarrow$  «Таблица»  $\rightarrow$  «Преобразовать»  $\rightarrow$  «Текст в таблицу»  $\rightarrow$ Разделитель → Другой → указать\*.

*Рассмотрим на примере следующего текста.*

Порядок нашего исследования должен быть аналитическим.\* Теперь мы можем приступить к изучению сознания взрослого человека по методу самонаблюдения.\* Большинство психологов придерживаются так называемого синтетического способа изложения.\* Исходя от *простейших идей*, ощущений и рассматривая их в качестве атомов душевной жизни,\* психологи слагают из последних высшие состояния сознания – *ассоциации В тексте расставлены символы в виде \*. Далее текст преобразуется в таблицу.*

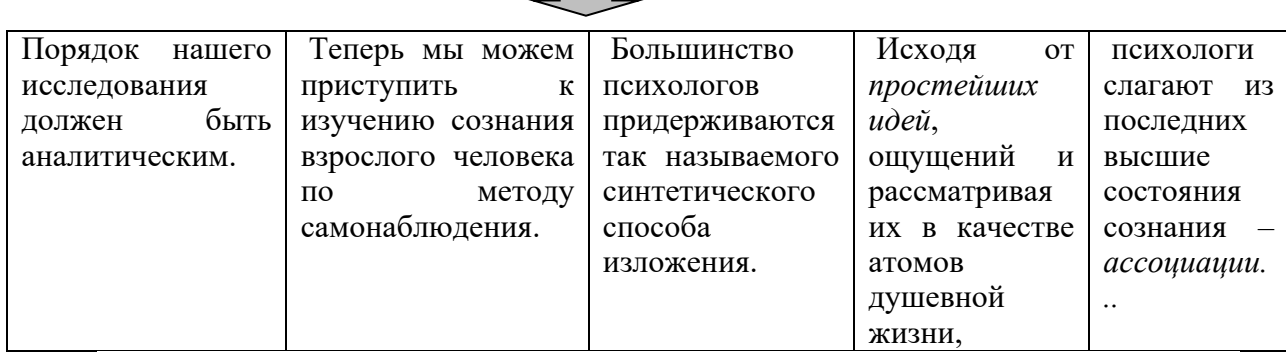

*Задание 4 . Изучение способов создания схем и сложных рисунков средствами WORD*

*Цель задания 4:* Освоение инструментов MS Word по созданию графических объектов и объединения их в схемы.

*Указания по выполнению задания 4.*

*Использовать панель рисования.* 

1. В случае, если панель рисования не отображена, то «Вид» → «Панели инструментов» → поставить флажок напротив «Рисование»;

- 2. Все фигуры выбираются в закладке «Автофигуры»; и по Автофигуры ▼
- 3. Объем и тень задаются кнопками на панели рисования;
- 4. Для группировки взять инструмент «Выбор объектов»

выделяем схему  $\rightarrow \langle P \text{нсовahне} \rangle \rightarrow \langle \langle \Gamma \text{p} \rangle \rangle$ 

Ниже приведен пример схемы.

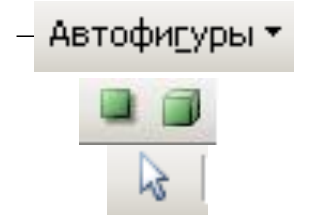

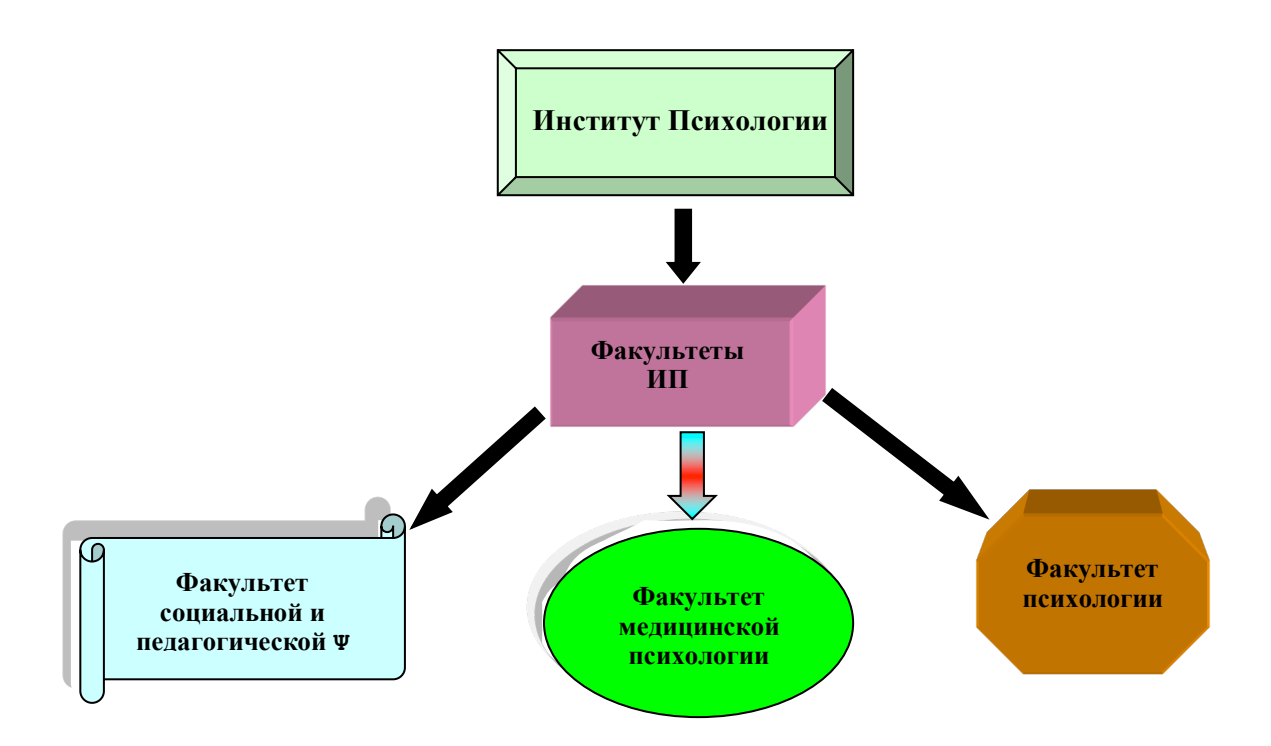

*5. Проставить страницы в документе вверху по центру. На первой странице номер не проставлять.* 

**«**Вставка**»** → «Номера страниц» → выбрать необходимое местоположение, а также отметить или удалить флажок напротив положения «Номер на первой странице».

*6. Сохранить документ в форматах DOC и RTF.* 

«Файл» → «Сохранить как» → выбрать нужную директорию, дать название файлу, и выбрать формат (иди «Документ Word» или «документ в формате RTF»). *Контрольные вопросы к лабораторной №1*

- 1. Какие форматы файлов поддерживает MS Word при открытии файлов ?
- 2. Как установить параметры страницы для создаваемого документа?
- 3. Как установить шрифт, размер и цвет текста в набираемом документе?
- 4. Как отформатировать набранный текст?
- 5. Как осуществляется одновременная работа с несколькими документами в MS Word?
- 6. Как вставить рисунок или текст в документ?
- 7. Как проверить набранный текст на наличие ошибок?
- 8. Как создавать формулы, используя программу MS Word?
- 9. Как создать заголовок документа?
- 10. Как пронумеровать страницы?
- 11. Как осуществляется предварительный просмотр подготовленной страницы документа?
- 12. Как поменять параметры страницы в MS Word?

13. Как можно пронумеровать страницы в документе?

Основная литература:

- 1. Информатика: экспресс-подготовка к интернет-тестированию. Под общей редакцией Рубальской О.Н.- М: Финансы и статистика, 2010- с.75-91.
- 2. Исаев Г. Н. Практикум по информационным технологиям : [учеб. пособие] / Г. Н. Исаев. - 2-е изд., стер. - Москва : Омега-Л, 2013. - 187 с.

Дополнительная литература:

1. Коноплева И.А., Хохлова О.А., Денисов А.В. Информационные технологии: учебное пособие/ Под ред.Коноплевой И.А.-М.: Проспект, 2011-328 с.

# **Лабораторная работа №2. Инструментальные средства презентационной и анимационной компьютерной графики**

*Цель занятия* - изучение технологии создания компьютерной презентации в среде Microsoft PowerPoint. 2 часа

*В результате выполнения лабораторной работы* студент должен овладеть технологией создания компьютерной презентации.

*Задание 1. Создать компьютерную презентацию на заданную тему*

*Указание по выполнению задания1.* 

1. Загрузить Microsoft PowerPoint

2. Создать новую презентацию. Выбрать ссылку «Новая презентация». Откроется

панель «Разметка слайда». Новая презентация открывается в главном окне, необходимо редактировать пустой слайд заголовка.

3. На первом слайде создать титул :

Российский Государственный Гуманитарный Университет

Институт психологии им. Выготского Л.С.

Факультет психолого-педагогический

тема презентации

выполнил студент(ка):

Иванов И.И.

Москва 2017

Можно вставить изображение или сделать подложку в виде фона.

4. На втором слайде создать СОДЕРЖАНИЕ в виде гиперссылок на соответствующие слайды.

5. Слайды должны переключаться по щелчку.

6. На каждом слайде фон и текст должны быть контрастными для обеспечения читабельности текста.

7. Избегайте много анимационных эффектов, так как для деловых презентаций это излишне и отвлекает от основного вопроса.

8. Слайды не должны быть перегружены текстом. На одном слайде допустимо не более 10 строк текста. Размер символов текста должен быть таким, чтобы пользователи могли его прочитать на расстоянии в аудитории.

9. Должна работать навигационная схема слайдов. Для этого ее надо оттестировать. Предварительно необходимо проверить все гиперссылки. Необходимо обеспечить возврат из текущих слайдов на содержание, то есть на слайд №2.

10. Необходимо придерживаться выбранного стиля и дизайна на всех слайдах презентации.

11. На слайдах вставить пиктограммы изображений, которые должны раскрываться в полном объеме и по управляющей кнопке обратно сворачиваться в пиктограмму. Можно создать галерею образов, в зависимости от темы презентации.

12. Вставить в презентацию таблицы, диаграммы, рисунки в зависимости от тематики презентации.

13. Объем слайдов должен быть не менее 15.

### *Контрольные вопросы*

- 1. Как добавить новый слайд в презентацию?
- 2. Как удалить слайд?
- 3. Как изменить порядок слайдов в презентации?
- 4. Как изменить фон и цвета на слайде?
- 5. Какие существуют режимы просмотра презентации?
- 6. Как добавить на слайд картинку?
- 7. Как добавить на слайд диаграмму?
- 8. Как добавить на слайд таблицу?
- 9. Как добавить на слайд текстовую надпись?
- 10. Как создаются управляющие кнопки и для чего их можно использовать?

#### *Основная литература:*

- 1. Информатика: экспресс-подготовка к интернет-тестированию. Под общей редакцией Рубальской О.Н.- М: Финансы и статистика, 2010- с.106-112.
- 2. Информатика и информационные технологии : учеб. пособие / [Романова Ю. Д. и др.] ; под ред. Ю. Д. Романовой. - 5-е изд., испр. и доп. - М. : ЭКСМО, 2011. - 703 с.-15

### **Лабораторная работа №3. Электронные таблицы MS EXCEL в работе психолога**

*Цель занятия* - Изучение статистических функций EXCEL для обработки и визуализации данных психологического эксперимента.

*В результате выполнения лабораторной работы студент должен приобрести* навыки работы по созданию электронных таблиц, изучить способы обработки данных психологического эксперимента с помощью статистических функций среднее значение, дисперсия, корреляция, ранжирование, мода и т.д. Также в результате студент овладевает методом построения круговых диаграмм, гистограмм, графиков функций по табличным данным.

*Задание 1. Изучение способа формирования таблицы и ввода данных в EXCEL Цель задания 1:* освоение способа ввода данных и оформления таблицы в EXCEL *Указания по выполнению задания 1.*

1. Создать таблицу для 15 испытуемых группы А, которая включает столбцы: ФИО, возраст, пол, IQ

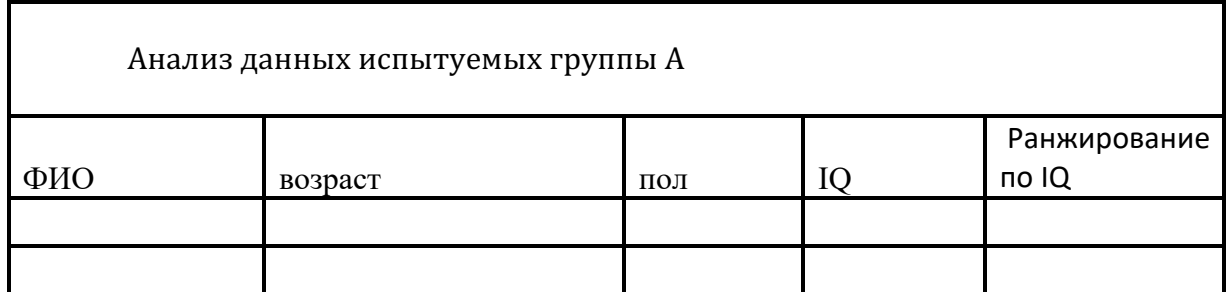

- Заголовок таблицы получается путем объединения и помещения в центр надписи
- Обвести контуры таблицы.
- Залить цветом заголовок таблицы.
- Ввести 15 Фамилий имен и отчеств испытуемых.
- Отсортировать по убыванию Фамилии
- Ввести остальные данные: возраст, пол, IQ.

Далее , используя мастер функций, посчитать статистические функции. При этом необходимо знать следующее:

- Минимальным элементом электронной таблицы, над которым можно выполнять те или иные операции, является *ячейка*.
- Каждая ячейка имеет уникальное *имя* (идентификатор), которое составляется из номеров столбца и строки, на пересечении которых располагается ячейка. Нумерация столбцов обычно осуществляется с помощью латинских букв (поскольку их всего 26, а столбцов значительно больше, то далее идёт такая нумерация — AA, AB, ..., AZ, BA, BB, BC, ...), а строк — с помощью десятичных чисел, начиная с единицы. Таким образом, возможны имена (или *адреса*) ячеек B2, C265, AD11 и т.д.
- Следующий объект в таблице *диапазон ячеек*. Его можно выделить из подряд идущих ячеек в строке, столбце или прямоугольнике. При задании диапазона указывают его начальную и конечную ячейки, в прямоугольном диапазоне — ячейки

левого верхнего и правого нижнего углов. Наибольший диапазон представляет вся таблица, наименьший — ячейка. Примеры диапазонов — A1:A100; B12:AZ12; B2:K40.

- Ячейки в электронных таблицах могут содержать *числа* (целые и действительные), *символьные* и *строковые величины*, *логические величины*, *формулы* (алгебраические, логические, содержащие условие).
- В формулах при обращении к ячейкам используется два способа адресации *абсолютная* и *относительная адресации*. При использовании относительной адресации копирование, перемещение формулы, вставка или удаление строки (столбца) с изменением местоположения формулы приводят к перестраиванию формулы относительно её нового местоположения. В силу этого сохраняется правильность расчётов при любых указанных выше действиями над ячейками с формулами. В некоторых же случаях необходимо, чтобы при изменении местоположения формулы адрес ячейки (или ячеек), используемой в формуле, не изменялся. В таких случаях используется абсолютная адресация. В приведенных выше примерах адресов ячеек и диапазонов ячеек адресация является относительной. Примеры абсолютной адресации (в Microsoft Excel): \$A\$10; \$B\$5:\$D\$12; \$M10; K\$12 (в предпоследнем примере фиксирован только столбец, а строка может изменяться, в последнем — фиксирована строка, столбец может изменяться).

#### *Задание 2. Изучение способа задания функций в EXCEL*

*Цель задания 1:* освоение способа ввода формул в EXCEL для анализа результатов наблюдений

*Указания по выполнению задания 2.*

Для облегчения расчетов в табличном процессоре Excel есть встроенные функции.

- Каждая стандартная встроенная функция имеет свое имя.
- Для удобства выбора и обращения к ним, все функции объединены в группы, называемые *категориями*: математические, статистические, финансовые, функции даты и времени, логические, текстовые и т.д.
- Использование всех функций в формулах происходит по совершенно одинаковым правилам:
- Каждая функция имеет свое неповторимое (уникальное) имя;
- При обращении к функции после ее имени в круглых скобках указывается список аргументов, разделенных точкой с запятой;
- Ввод функции в ячейку надо начинать со знака «=», а затем указать ее имя.

Например: Рассчитать сумму значений в диапазоне А1:А5 и поместить в ячейку А7. Для этого в ячейке А7 должна быть запись формулы:

 $=$ CYMM $(A1:A5)$ .

Осуществить расчет статистических функций по IQ:

- среднее значение (СРЗНАЧ).

-мода (МОДА)

-максимальное значение (МАКС)

-минимальное значение (МИН)

-разброс ( $=$  МАКС-МИН)

-дисперсия (ДИСП). Дисперсия выборки. Аргументы рассматриваются как выборка из генеральной совокупности

-ранжирование по возрастанию IQ (РАНГ).

В скобках указаны имена функций.

Далее построить еще две таблицы для анализа данных групп В и С, которые состоят также из 15 человек. В результате должно быть три таблицы: данные для групп А, В и С.

Определить коэффициент корреляции между:

группами А и В по уровню IQ,

группами В и С по уровню IQ,

группами А и С по уровню IQ.

Имя функции

КОРРЕЛ(массив1,массив2)

*Результат:*

Коэффициент корреляции между интервалами ячеек аргументов массив1 и массив2. Коэффициент корреляции используется для определения наличия взаимосвязи между двумя свойствами. Например, можно установить зависимость между средней температурой в помещении и наличием кондиционера. В нашем случае по одной характеристике IQ, но в разных группах.

*Аргументы:*

*массив1***-** первый массив интервала данных;

*массив2* **-** второй массив интервала данных.

*Задание 3. Изучение способа визуализации данных в EXCEL*

*Цель задания 1:* освоение способов построения круговых диаграмм, гистограмм, графиков функций по табличным данным.

*Указания по выполнению задания 3.*

*Построить круговую диаграмму по IQ.* 

- Для этого выделить столбец IQ.
- Вызвать мастер диаграмм.
- Выбрать тип диаграммы- круговая.
- Задать значения на диаграмме
- Расположить легенду справа от диаграммы
- Надписать диаграмму.
- Вывести диаграмму на отдельный лист.

*Построить гистограмму объемную по IQ.групп А и В* 

- Для этого выделить столбцы IQ. группы А и группы В
- Вызвать мастер диаграмм.
- Выбрать тип диаграммы- гистограмма объемная.
- Расположить легенду справа от диаграммы
- Надписать гистограмму.
- Вывести гистограмму на отдельный лист.

*Построить график функции по IQ.групп А, В и С.*

- Для этого выделить столбцы IQ. групп А,В и С
- Вызвать мастер диаграмм.
- Выбрать тип диаграммы- график.
- Расположить легенду справа от диаграммы
- Надписать значения .
- Вывести график на отдельный лист.

## *Контрольные вопросы*

- 1. Как вывести на экран панель инструментов Рисование?
- 2. Перечислите все способы ссылки на ячейку и на диапазон ячеек.
- 3. Что такое относительный адрес ячейки? Можно ли изменить формат относительного адреса ячейки? Если да, то как это можно сделать?
- 4. Как указать абсолютный адрес ячейки? В каких случаях необходимо использовать абсолютный адрес?
- 5. Для чего используются имена ячеек (диапазонов)? Какие символы могут входить в имя ячейки?
- 6. Опишите способы изменения высоты строки и ширины столбца таблицы.
- 7. Назовите основные виды информации, используемые в электронных таблицах. По каким признакам Excel отличает число от текста, текст от функции?
- 8. Что такое функция? Что такое Мастер функций и какие способы его запуска вы знаете?
- 9. В какой последовательности выполняются операции в арифметическом выражении?
- 10. Как следует записывать аргумент тригонометрической функции, если он записан в градусах?
- 11. Как с помощью мыши упростить ручной набор формулы? Как увидеть формулу, записанную в ячейку? Как сделать так, чтобы в ячейке отображался не результат вычислений по формуле, а сама формула?
- 12. Как установить (изменить) точность отображения числа и результата вычислений?
- 13. Каково назначение диаграмм? Опишите отличительные черты диаграмм различного типа.

*Основная литература* 

1. Исаев Г. Н. Практикум по информационным технологиям : [учеб. пособие] / Г. Н. Исаев. - 2-е изд., стер. - Москва : Омега-Л, 2013. - 187 с.

2. Информатика: экспресс-подготовка к интернет-тестированию. Под общей редакцией Рубальской О.Н.- М: Финансы и статистика, 2010- с.93-104.

## *Дополнительная литература*

1. Коноплева И.А., Хохлова О.А., Денисов А.В. Информационные технологии: учебное пособие/ Под ред.Коноплевой И.А.-М.: Проспект, 2011-328 с.

*Электронный ресурс*

1. Информатика и информационные технологии [Электронный ресурс] : учебник / М. В. Гаврилов, В. А. Климов. - 3-е изд., перераб. и доп. - Москва : Юрайт, 2013. - 378 с. : рис., табл. ; 21 см. - (Бакалавр. Базовый курс). - Библиогр. в конце кн. - ISBN 978-5-9916-1297-5.

#### **Лабораторная работа №4. Логические функции MS EXCEL в работе психолога**

*Цель занятия* - Изучение логических функций EXCEL для создания психологических тестов и обработки результатов эксперимента.

*В результате выполнения лабораторной работы* студент должен приобрести навыки работы по составлению собственных психологических тестов, так и обработки результатов анкетирования или тестирования испытуемых.

*Задание 1. Используя логическую функцию ЕСЛИ, составить простейший тест. Указание по выполнению задания1.* 

Одной из наиболее часто используемых логических функций является функция "ЕСЛИ", которая позволяет реализовать ветвящуюся алгоритмическую структуру.

Функция *ЕСЛИ* возвращает одно значение, если указанное условие дает в результате значение ИСТИНА, и другое значение, если условие дает в результате значение ЛОЖЬ.

Например, формула **=***ЕСЛИ(A1>10,"Больше 10","10 или меньше")* возвращает строку "Больше 10", если значение в ячейке A1 больше 10, и "10 или меньше", если оно меньше или равно 10.

Синтаксис функции ЕСЛИ:

ЕСЛИ(лог\_выражение:[значение\_если\_истина]; [значение\_если\_ложь])

Аргументы функции ЕСЛИ указаны ниже.

*Лог\_выражение***.** Обязательный аргумент. Любое значение или выражение, дающее в результате значение ИСТИНА или ЛОЖЬ. Например, "A10=100" — логическое выражение; если значение в ячейке A10 равно 100, это выражение принимает значение ИСТИНА, в противном случае — значение ЛОЖЬ. В этом аргументе может использоваться любой оператор сравнения.

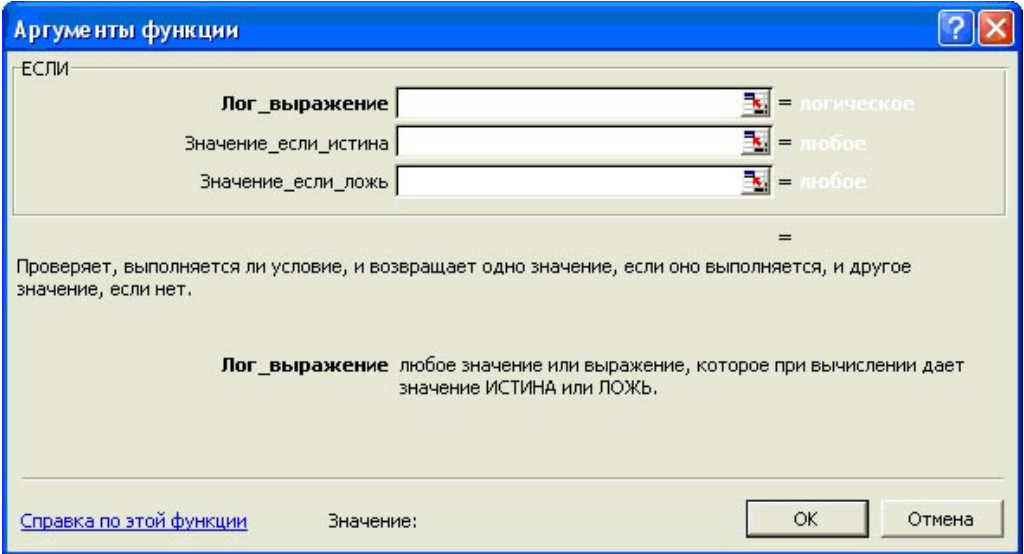

Так выглядит окно мастера функций при работе с функцией ЕСЛИ

Функции и выражения могут быть вложены друг в друга, в частности, функция "ЕСЛИ" в качестве значений аргументов "Значение если истина" и "Значение если ложь" допускает вложенность до 7 уровней, что позволяет конструировать проверку достаточно сложных условий.

*Построить таблицу вида:* 

*Таблица должна содержать 3 столбца и 10 строк. Ниже приведен пример из двух строк. Столбец С содержит уровень , который определяется по правилу: если значение IQ в соответствующей строке больше или равно 100, то уровень интеллекта высокий, в противном случае низкий.* 

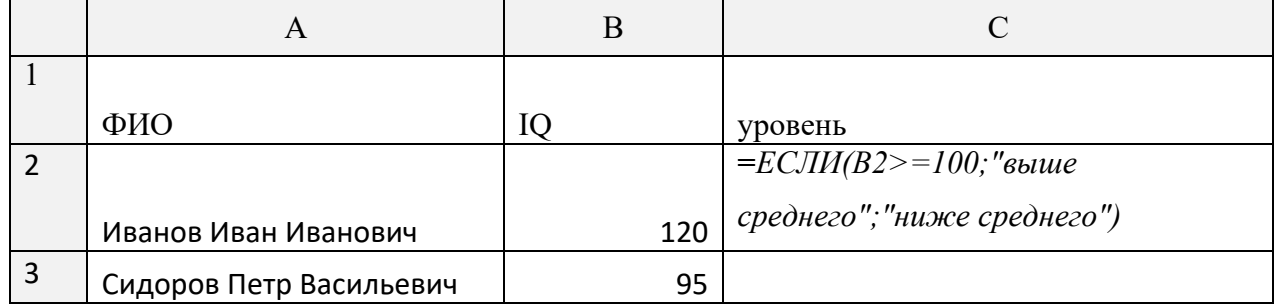

*Для того, чтобы система автоматически определяла уровень интеллекта испытуемых по каждой строке, необходимо в С2 записать формулу* **=***ЕСЛИ(B2>=100;"выше среднего";"ниже среднего").* Тогда при копировании формулы в С3 и далее будет автоматически определяться уровень интеллекта, и таблица примет вид:

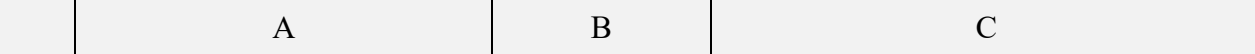

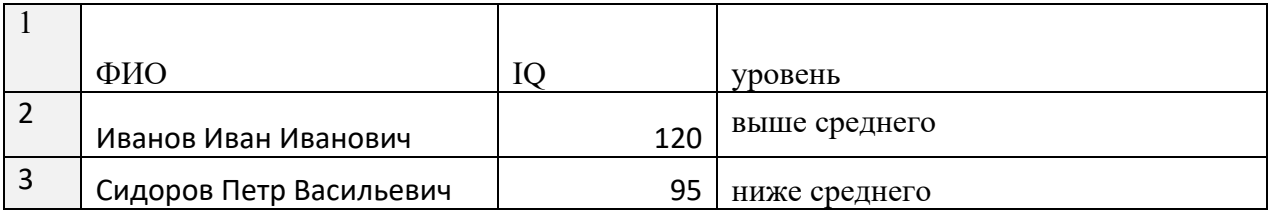

*Составить тест на коммуникабельность:*

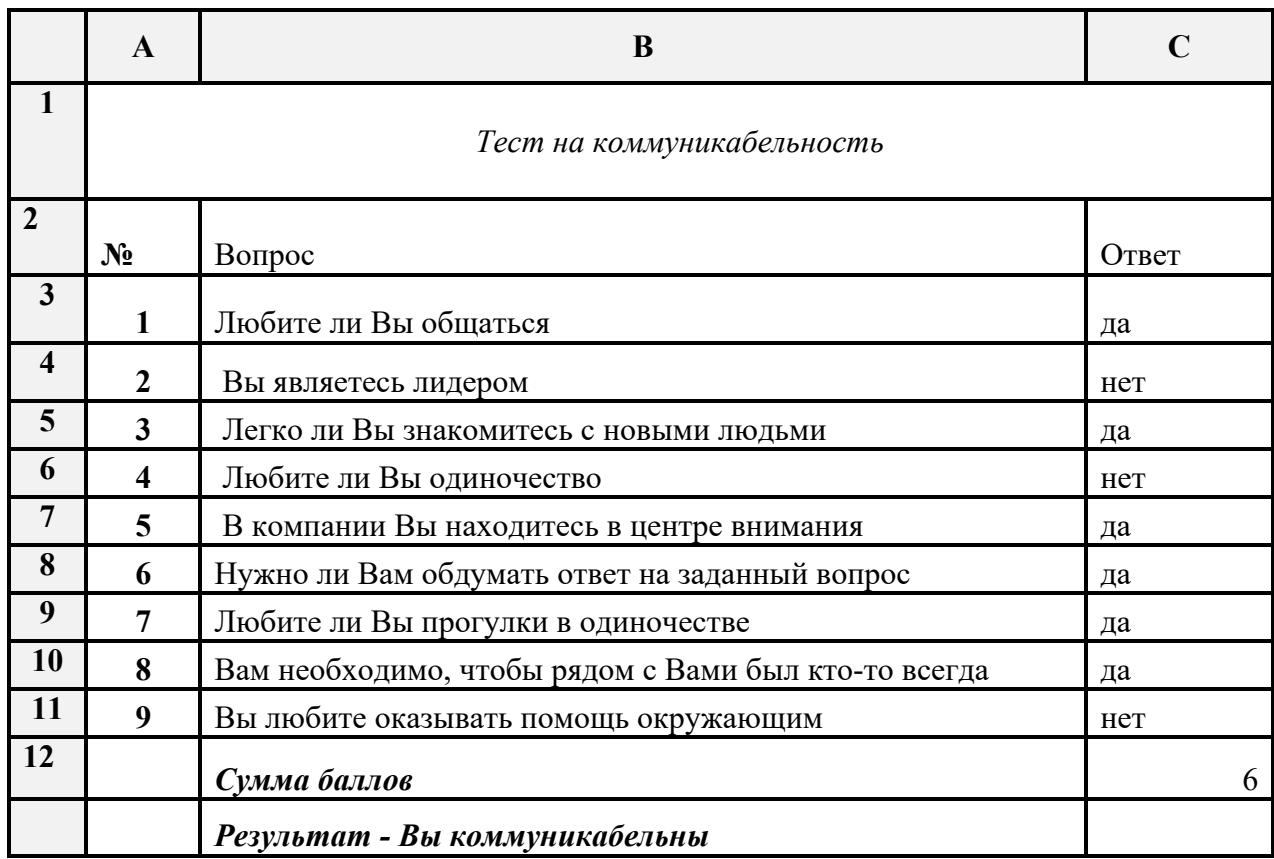

Для того, чтобы подсчитать сумму баллов, необходимо определить количество ответов типа «да». Так как это не числовая переменная, то вместо обычной суммы, можно использовать функцию СЧЕТЕСЛИ.

Функция СЧЁТЕСЛИ подсчитывает количество ячеек в диапазоне, которые соответствуют одному указанному пользователем критерию. Например, можно подсчитать количество всех ячеек, которые начинаются с определенной буквы или содержат числа, большие или меньшие указанного значения. Предположим, например, что есть лист со списком задач в столбце A, а имя пользователя, ответственного за каждую из задач, указано в столбце B. Для подсчета количества повторений имени ответственного в столбце B можно использовать функцию СЧЁТЕСЛИ. Это позволяет определить количество задач, назначенных этому пользователю.

СЧЁТЕСЛИ(диапазон, критерий)

Функция СЧЁТЕСЛИ имеет аргументы(Аргумент. Значение, предоставляющее информацию для действия, события, метода, свойства, функции или процедуры.), указанные ниже.

Диапазон. Обязательный аргумент. Одна или несколько ячеек, по которым требуется выполнить подсчет. В этих ячейках могут находиться числа или имена, массивы или ссылки, содержащие числа. Пустые ячейки и текстовые значения не учитываются.

Критерий .Обязательный аргумент. Число, выражение, ссылка на ячейку или текстовая строка, которая определяет, какие ячейки нужно подсчитывать. Например, критерий может быть выражен следующим образом: 32, "32", ">32", "яблоки" или B4. В нашем случае

*=СЧЁТЕСЛИ(C3:C11;"да") записывается в ячейке С12. Чтобы сделать заключение или вывод, далее используем функцию ЕСЛИ. В ячейке В13 необходимо записать формулу.*

=ЕСЛИ(C12>=5;"Вы коммуникабельны";"Вы не коммуникабельны").

Аналогичным образом можно обрабатывать анкеты, полученные после опроса испытуемых.

*Задание 2. Используя логические функции ЕСЛИ, И, ИЛИ решить задачу анализа успеваемости студентов.*

*Указание по выполнению задания1.* 

*Решить задачу назначения стипендии студентам по результатам успеваемости студентов за семестр.*

*Необходимо учесть следующие правила:*

*если все сдано на 5 - повышенная стипендия* • • • • • • *если сдано на 4-5 - обычная стипендия* • • • • • • *если сессия сдана с 3 - нет стипендии Составить примерную таблицу.* • • • • • •

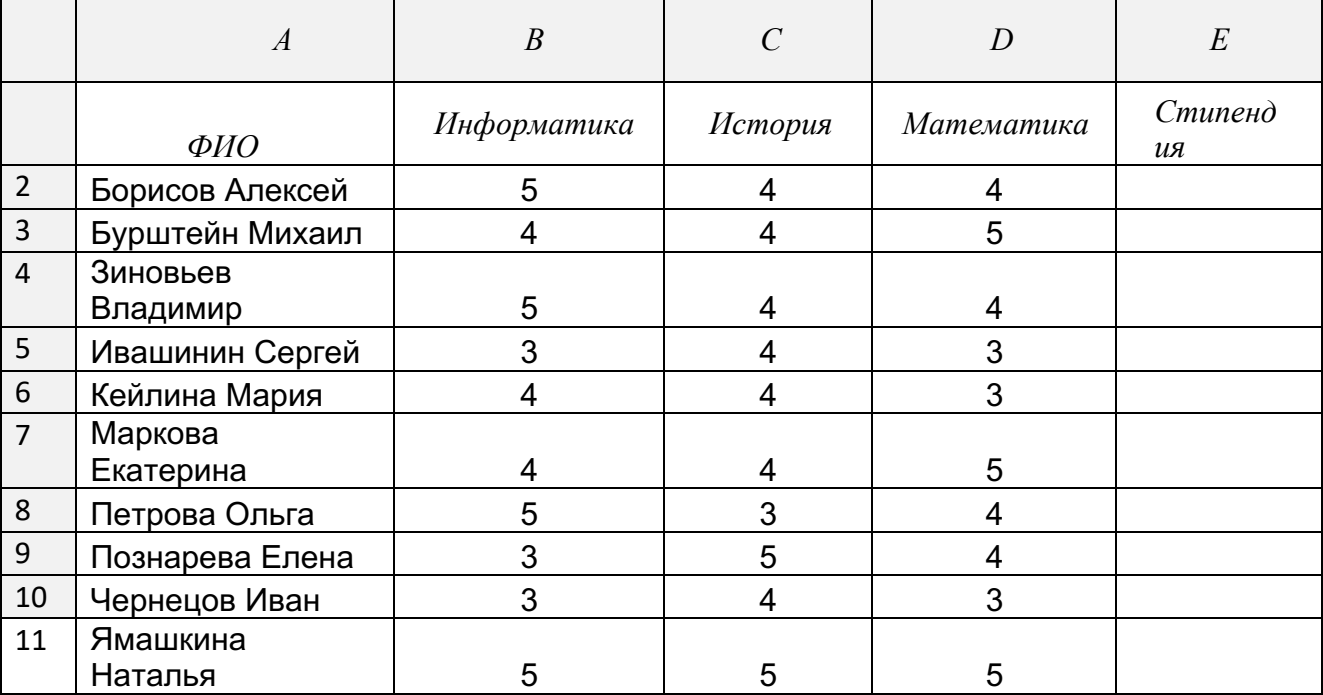

Для того, чтобы автоматизировать процесс заполнения последнего столбца по стипендии, в ячейку Е2 необходимо записать формулу:

*ЕСЛИ(И(B2=5;C2=5;D2=5);"повышеннаястипендия";ЕСЛИ(ИЛИ(B2=3;C2=3;D2=3);"не т стипендии";"обычная стипендия")) .*

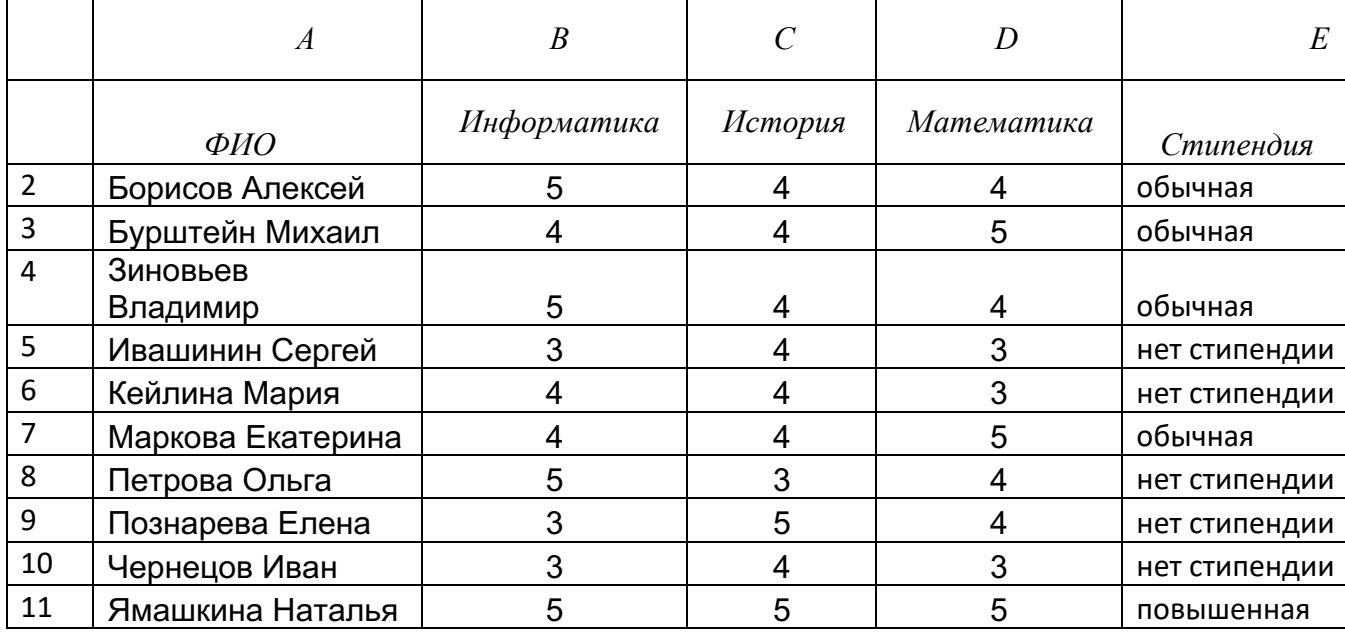

В результате заполнится последний столбец и таблица примет вид:

Как видно из формулы используются функции логические И и ИЛИ. Функция ЕСЛИ вложенная.

Логическая функция И возвращает значение ИСТИНА, если в результате вычисления всех аргументов получается значение ИСТИНА; возвращает значение ЛОЖЬ, если в результате вычисления хотя бы одного из аргументов получается значение ЛОЖЬ.

Обычно функция И используется для расширения возможностей других функций, выполняющих логическую проверку. Например, функция ЕСЛИ выполняет логическую проверку и возвращает одно значение, если при проверке получается значение ИСТИНА, и другое значение, если при проверке получается значение ЛОЖЬ. Использование функции И в качестве аргумента лог выражение функции ЕСЛИ позволяет проверять несколько различных условий вместо одного.

## Синтаксис

*И(логическое\_значение1, [логическое\_значение2], ...)*

Логическая функция ИЛИ возвращает значение ИСТИНА, если хотя бы один из аргументов имеет значение ИСТИНА или ЛОЖЬ, если все аргументы имеют значение ЛОЖЬ.

## Синтаксис

*ИЛИ(логическое\_значение1;логическое\_значение2;...)*

## *Контрольные вопросы*

- 1. В каких случаях применяются логические функции?
- 2. Чем отличается функция ЕСЛИ от остальных функций?
- 3. Составьте примеры случаев, в которых необходимо использовать функцию ЕСЛИ и логические функции И, ИЛИ.
- 4. Чем отличаются функции И и ИЛИ от функции ЕСЛИ?
- 5. В каком формате записываются функции И, ИЛИ, ЕСЛИ? *Литература основная*
- 1. Информатика: экспресс-подготовка к интернет-тестированию. Под общей редакцией Рубальской О.Н.- М: Финансы и статистика, 2010- с.196
- 2. Максимов Н.В., Партыка Т.Л., Попов И.И. Современные информационные технологии: учебное пособие.- М.: ФОРУМ, 2010.- 512 с.

*Задание для самостоятельной работы по освоению логических функций MS EXCEL.* Используя логические функции MS EXCEL составить компьютерный тест в соответствии с заданным вариантом.

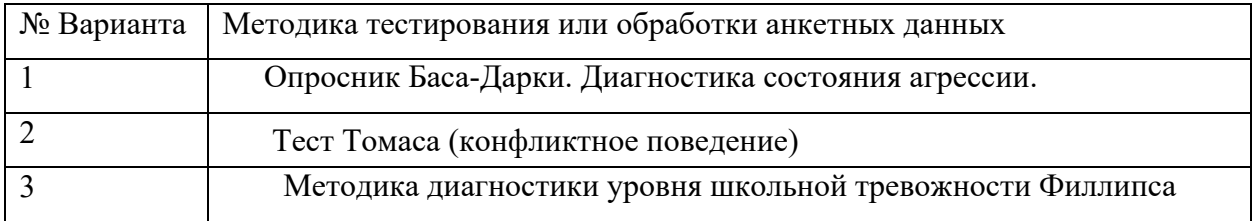

Варианты задания выдаются преподавателем вместе с описанием методики в виде файла.

# **Лабораторная работа №5. Решение задач диагностики с применением компьютерных технологий**

*Цель занятия* - Изучение классических психологических тестов, реализованных на ЭВМ в режиме on – line в среде Интернет.  $-2$  часа

*В результате выполнения лабораторной работы* студент должен изучить существующие классические методики диагностики, типы компьютерных тестов по форме выдачи вопросов и ответов, а также ознакомиться с вербальными и невербальными способами представления данных в тестах.

*Задание 1. Проанализировать существующие классические психологические on-line тесты по критериям.*

*Указание по выполнению задания1.* 

Найти с помощью одной из поисковых систем сайт с классическими тестами. Пройти тестирование. Проанализировать тесты по критериям и составить таблицу.

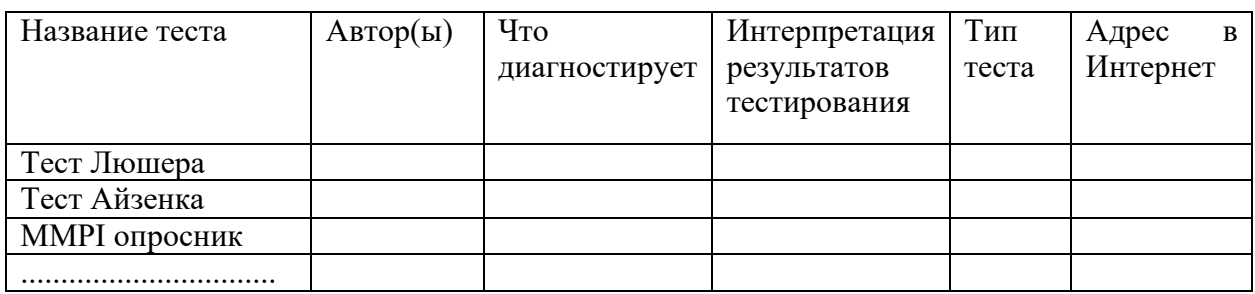

Анализ классических диагностических тестов по психологии

В примерной таблице приведены названия наиболее популярных тестов. Вы должны продолжить перечисление и описание тестов.

В столбце тип теста необходимо указать :

- Является ли тест *вербальным* или *невербальным*. Тест Может быть смешанного типа.

- Является ли тест по форме ответов *открытым* или *закрытым*. В случае открытого теста, пользователь сам должен ввести ответ. В случае закрытого типа, пользователь должен ответить на предлагаемые вопросы системы тестирования. При этом могут быть варианты ответов либо *альтернативными* либо *множественными*. В случае множественного выбора может быть два и более вариантов ответа.

В столбце что диагностирует, необходимо дать краткое описание назначения теста.

Количество анализируемых тестов должно быть не менее 4-х.

Предоставить заполненную таблицу преподавателю в электронном или печатном варианте. *Контрольные вопросы*

- 1. Для чего используется компьютерная психодиагностика?
- 2. Что такое открытый тест?
- 3. Что такое закрытый тест?
- 4. Что означает альтернативный выбор?
- 5. Что означает множественный выбор?
- 6. Какие классические психологические тесты Вы знаете?
- 7. На что ориентирован тест Люшера?
- 8. Для чего используется опросник MMPI?

## *Литература основная*

1. Мировые информационные ресурсы : [учеб. пособие для бакалавров] / А. М. Блюмин, Н. А. Феоктистов ; М-во образования и науки Рос. Федерации, Ин-т гос. упр., права и инновац. технологий. - 2-е изд. - Москва : Дашков, 2013. - 294

## *Литература дополнительная*

- 1. Войскунский А.Е. Психология и Интернет / А. Е. Войскунский. М. : Акрополь, 2010. - 439 с.
- *2.* Маннинг, Кристофер Д. Введение в информационный поиск : [пер. с англ.] / Кристофер Д. Маннинг, Прабхакар Рагхаван, Хайнрих Шютце. - М. [и др.] : Вильямс, 2011. - 520 с

# **Лабораторная работа №6 Роль и место автоматизированных информационных систем в работе психолога.**

*Цель занятия*- изучение технологии создания фактографических баз данных в среде СУБД Access, анализа предметной области и изучения реляционной модели данных.

 *В результате выполнения лабораторной работы студент должен уметь* анализировать предметную область, разрабатывать концептуальную и логическую модели данных и осуществлять физическую реализацию базы данных в среде СУБД ACCESS.

*Задание 1. Создание фактографической базы данных в среде Access на примере решения задач в клинической психологии . 4 часа. Указания по выполнению задания 1:*

1. Проанализируйте предметную область решаемой задачи. В качестве предметной области возьмем психологическую, психотерапевтическую и психиатрическую службу единой клиники. Необходимо создать базу данных, в которой будет содержаться информация о врачах и их больных. Для этого:

- создайте две таблицы «Врач» и «Пациент»;
- создайте экранные формы для ввода данных;
- свяжите таблицы между собой соответствующим типом отношений;
- сформируйте запросы;
- постройте отчеты.
- 2. Для сущности (объекта) «*Врач*» выделите атрибуты или свойства:

Фамилия, Имя , Отчество, год рождения, пол, должность, образование, научные интересы, специализация, фото, контакты

Для сущности (объекта) «*Пациент*» выделите атрибуты или свойства:

Фамилия, Имя , Отчество, год рождения, пол, основное заболевание, симптомы, реабилитация, история болезни, фото.

3. Установите тип отношений между таблицами, т .е. Врачом и Пациентом. Отношения могут быть 1:1, 1:N, N:1, N:M.

3. Далее осуществите физическую реализацию базы данных средствами СУБД Access.

Технология работы с информацией в БД может быть представлена в виде последовательности следующих этапов:

- ввод и редактирование данных в таблицах (наполнение БД);
- обработка информации в БД (поиск данных, сортировка данных, выполнение запросов);
- вывод информации из БД в виде справок, отчетов.

Для ввода и редактирования данных используются *Таблицы и Формы***.**

*Запросы* предназначен для обработки данных с помощью языковых конструкций SQL (создаются виртуальные таблицы и меняются данные).

*Отчеты* предназначены для организации вывода данных (подготовки документов к печати).

Для этого загрузите Microsoft Access, далее создайте новую базу данных и введите имя файла будущей базы данных. В результате должен получиться файл с именем и расширением MDB. В одном файле может содержаться несколько таблиц. В нашем случае будет две таблицы.

4. Создайте таблицы. Для этого вначале создается структура таблицы. Создайте структуру таблицы в режиме конструктора. Конструктор выдаст таблицу в следующем виде:

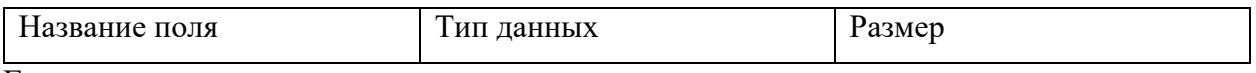

Где:

*название поля* - это атрибуты или свойства объекта.

тип данных- это один из существующих типов данных в СУБД Access.

В СУБД Access существуют следующие *типы данных*:

текстовые, числовые, логические, Мемо и OLE. Тип данных Мемо используется тогда, когда текстовое поле превышает более 256 символов. Например, история болезни может использовать более чем 256 символов, тогда надо использовать не текстовой тип, а Мемо. Тип данных OLE, используется для встраиваемых объектов, например, фото и т.д.

*Размер* используется для указания максимального количества знаков для данного поля. Например, для поля Имя достаточно указать 15 символов, чтобы любое имя можно было вписать в данное поле.

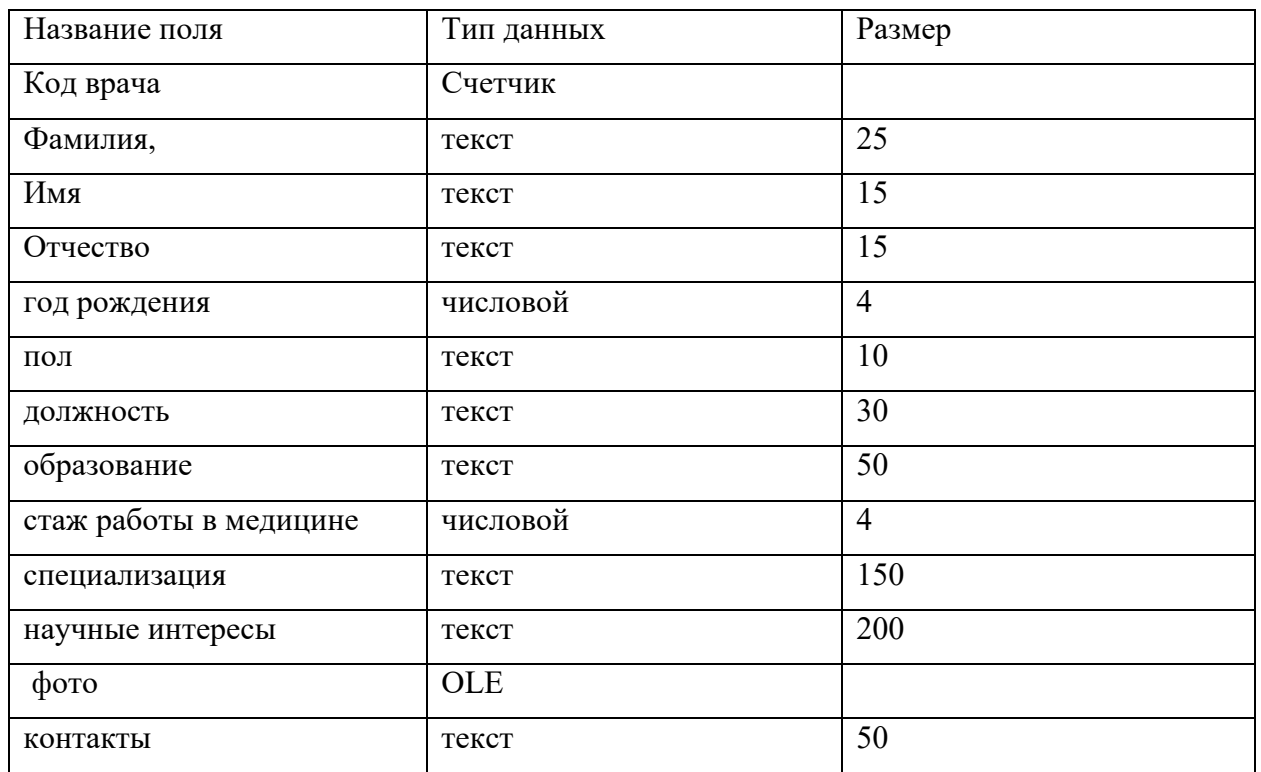

5. Заполните для таблицы «Врач» структуру таблицы.

Далее закрыть структуру таблицы и следует задать ключевые поля. Ключ состоит из одного или нескольких полей, значения которых однозначно определяют каждую запись в таблице. Наиболее подходящим в качестве ключевого поля является «Счетчик», так как значения в данном поле являются уникальными (т. е. исключают повторы). В результате на первом месте будет стоять ключевое поле. Счетчик при заполнении таблицы формируется автоматически и имеет сквозную нумерацию.

6. Заполните для таблицы «Пациент» структуру таблицы.

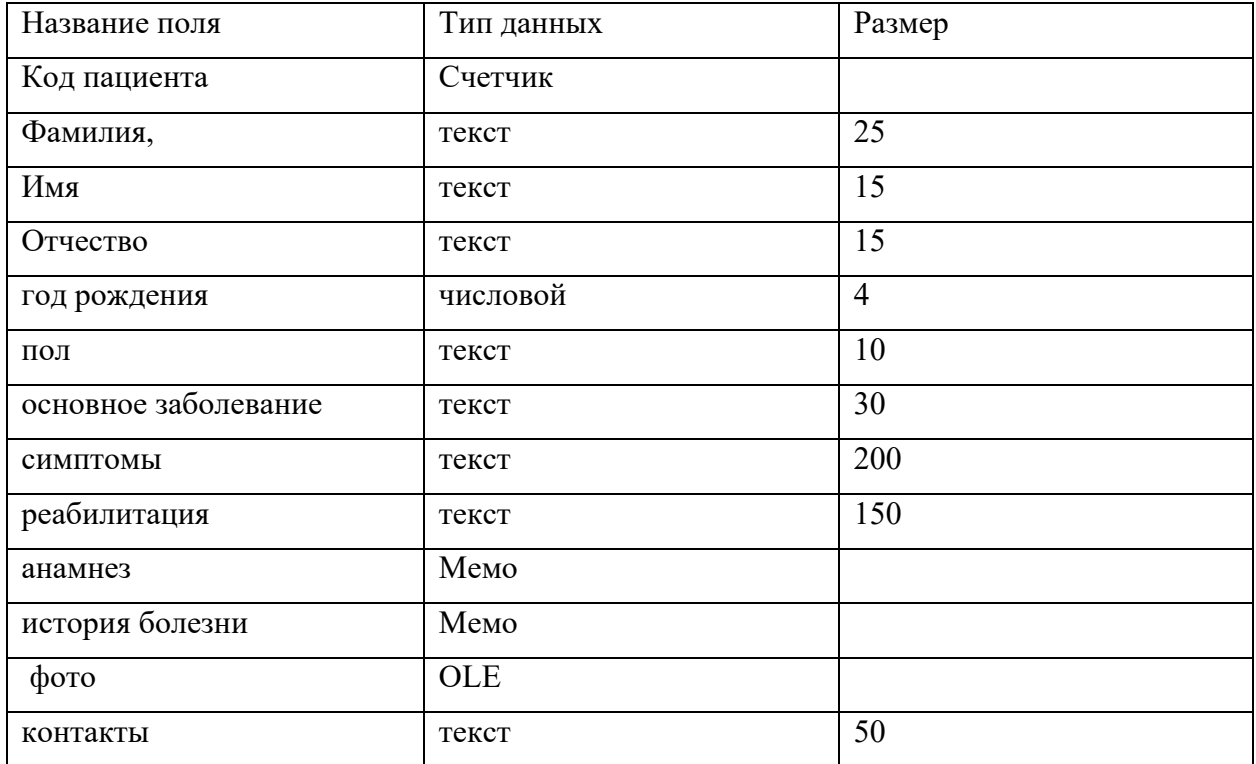

Далее закрыть структуру таблицы и следует задать ключевые поля.

7. Отдельные таблицы, содержащие информацию по определенной теме, необходимо связать в единую структуру базы данных. Для связывания таблиц следует задать ключевые поля. Ключ состоит из одного или нескольких полей, значения которых однозначно определяют каждую запись в таблице. Наиболее подходящим в качестве ключевого поля является «Счетчик», так как значения в данном поле являются уникальными (т. е. исключают повторы).

Открыть таблицу «Врач» в режиме Конструктора.

Нажать правой кнопкой мыши на поле Код врача и в появившемся контекстном меню выбрать команду Ключевое поле. Если в таблице необходимо установить несколько ключевых полей, то выделить их можно, удерживая клавишу Ctrl.

Для таблицы «Пациент» установить ключевое поле Код пациента.

После создания ключевых полей приступить к созданию связей.

Закрыть все открытые таблицы, так как создавать или изменять связи между открытыми таблицами нельзя.

Выполнить команду: вкладка ленты Работа с базами данных → кнопка .

Если ранее никаких связей между таблицами базы не было, то при открытии окна «Схема данных» одновременно открывается окно «Добавление таблицы», в котором необходимо выбрать таблицы «Врач», «Пациент».

Если связи между таблицами уже были заданы, то для добавления в схему данных новой таблицы необходимо щелкнуть правой кнопкой мыши на схеме данных и в контекстном меню выберите пункт «Добавить таблицу».

В диалоговом окне «Изменение связей» включить флажок «Обеспечение условия целостности». Это позволит предотвратить случаи удаления записей из одной таблицы, при которых связанные с ними данные других таблиц останутся без связи. Установить все необходимые параметры и нажать кнопку ОК.

Установить связь между таблицами «Врач» и «Пациент» типа «один -ко -многим». 8. Войти в таблицу «Врач» и заполнить в режиме *Конструктора* значения всех полей для каждой записи. Запись - это строка в таблице. Записи нумеруются с 1 по N автоматически. Ввести 20 записей (т.е. данные о 20 врачах).

9. Войти в таблицу «Пациент» и заполнить значения всех полей в режиме *Конструктора* для каждой записи. Запись - это строка в таблице. Записи нумеруются с 1 по N автоматически. Ввести 25 записей (т.е. данные о 25 пациентах).

10. Войти в режим Формы. Создать с помощью мастера экранную форму для ввода и редактирования данных.

11. Запрос на Выборку предназначен для выбора записей из множества таблиц по определенным условиям.

Результат выполнения запроса на выборку, а также группового и перекрестного запросов представляется в виде таблицы, которая является виртуальной, т.е. реально она не хранится в БД. Каждый раз при обращении к запросу происходит выполнение команды и формирование виртуальной таблицы.

Конструктор запросов предназначен для визуального проектирования конструкций SQL.

В верхней части окна конструктора запросов находятся таблицы с перечнем полей, в нижней части - таблица условий.

*Поле* - выбирается из списка полей исходных таблиц. Для включения в список всех полей исходной таблицы достаточно указать символ \*.

*Таблица* - имя таблицы БД, из которой выбирается поле. (Если поле выбрано, то имя таблицы проставляется автоматически).

Сортировка - имеет три возможных параметра: по возрастанию, по убыванию и отсутствует.

*Вывод на экран* - параметр, который определяет, нужно ли выводить на экран данное поле.

Технология создания запроса на *Выборку* включает четыре этапа

На *первом этапе* выбираются таблицы, в которых хранится необходимая информация.

На *втором этапе* выбираются поля таблиц и создаются новые, так называемые вычисляемые поля.

На *третьем этапе* задаются условия отбора записей.

На *четвертом этапе* указываются свойства запроса и определяется способ вывода информации на экран (сортировка и отображение на экране).

В таблице условий задаются условия выбора данных из таблиц. Условия, связанные логической связкой *И***,** необходимо располагать в одной строке, а условия, связанные логической связкой *ИЛИ,* - в разных строках таблицы условий. Условия отбора могут содержать операторы сравнения: =, <> (не равно ), <, >, <=, >= , логические операторы *And, Or Not***,** а также специальные операторы *Like и Between.*

*Оператор Like* предназначен для задания условий выборки для символьных данных. Для отбора информации используются подстановочные знаки.

Оператор *Betwee*n служит для задания условий выборки числовых значений, находящихся в определенном диапазоне.

С помощью команды *Вид* главного меню можно просмотреть результаты отбора данных **(***Вид - Таблица***)** и увидеть представление запроса на языке SQL **(***Вид - Режим SQL***).**

Далее войти в режим запросы и создать запросы по текстовым и числовым полям.

Например, найти всех пациентов, возраст которых от 20 до 25 лет включительно.

Для этого войти в режим Запросы. Создание запроса в режиме Конструктора.

Добавить таблицы «Врач» и «Пациент».

В появившемся окне выбрать поля : Фамилия, Имя, Отчество и Возраст в таблице «Пациент».

В поле *Возраст* задать условие отбора:

а) первый способ  $\geq$  20 and  $\leq$  25;

b) Between 20 and 25

Далее сохранить запрос и присвоить ему имя. Запросы можно сохранять и задавать им имена.

12. Войти в режим *Отчет* и подготовить к выводу на принтер информацию о пациентах по заданным полям или по ранее созданным запросам. Создайте отчет в режиме Мастера. Выделите поля, по которым Вам необходимо получить отчет, далее отвечая на вопросы мастера подберите стиль.

13. Сохранить созданную базу данных.

14. Показать результаты преподавателю.

#### *Контрольные вопросы*

- 1. Что такое Автоматизированная информационная система?
- 2. В чем отличие фактографических АИС от документальных?
- 3. Типы Информационно-поисковых систем: справочно-библиографические, реферативные, полнотекстовые
- 4. Этапы проектирования АИС
- 5. Модели баз данных
- 6. Реляционная модель данных. Понятия: сущность, атрибут, поле, запись, домен.
- 7. Типы отношений между сущностями:1:1,1:N, N:1, N:M
- 8. Типы информационных запросов
- 9. Что такое схема базы данных
- 10. Какие функции выполняет СУБД
- 11. Примеры современных СУБД

#### *Литература основная*

- 1. Информатика: экспресс-подготовка к интернет-тестированию. Под общей редакцией Рубальской О.Н.- М: Финансы и статистика, 2010- с.119-128.
- 2. Мировые информационные ресурсы : [учеб. пособие для бакалавров] / А. М. Блюмин, Н. А. Феоктистов ; М-во образования и науки Рос. Федерации, Ин-т гос. упр., права и инновац. технологий. - 2-е изд. - Москва : Дашков, 2013. - 294– 13

## *Дополнительная литература*

1. Максимов Н.В., Партыка Т.Л., Попов И.И. Современные информационные технологии: учебное пособие.- М.: ФОРУМ, 2010.- 512 с.

#### *Электронный ресурс*

1. Максимов Н.В. Информационные технологии в профессиональной деятельности [Электронный ресурс] : учебное пособие. - Москва : Издательство "ФОРУМ", 2010. - 496 с. - ISBN 978-5-91134-399-6.

## *Задание для самостоятельной работы по освоению фракталов.*

1. Освоить самостоятельно один из свободно распространяемых пакетов для создания фракталов. Список систем смотри в лекции тема 3.

2. Выбрать один из видов фракталов.

3. Пронаблюдать как изменяется форма фрактала в зависимости от задаваемых параметров. Зафиксировать параметры в таблице и сохранить изображение фрактала.

4. Выполнить пункт 3 для случая двухмерного и трехмерного фракталов.

5. Составить отчет по проделанной работе.

*Контрольные вопросы*

1. Что такое фрактал?

2. Какие существуют виды фракталов?

3. Кто является основоположником теории фракталов?

4. Как Вы представляете возможность использования фракталов в психологии и психотерапии?

#### *Электронный ресурс*

1. Изучение средств и способов создания фрактальных кривых, и их применение на практике Электронный ресурс].-Режим доступа: http://otherreferats.allbest.ru/programming/00544130\_0.html

*2.* Обучающие материалы по созданию фракталов в программе Ultra Fractal. Электронный ресурс].- Режим доступа: https://fractalus.ru/

## **9.2.***Методические указания* **для обучающихся по освоению дисциплины (модуля)**

Трудоемкость освоения дисциплины «Современные информационные технологии» составляет 72 часа, из них 32 часов аудиторных занятий и 40 часа, отведенных на самостоятельную работу студента.

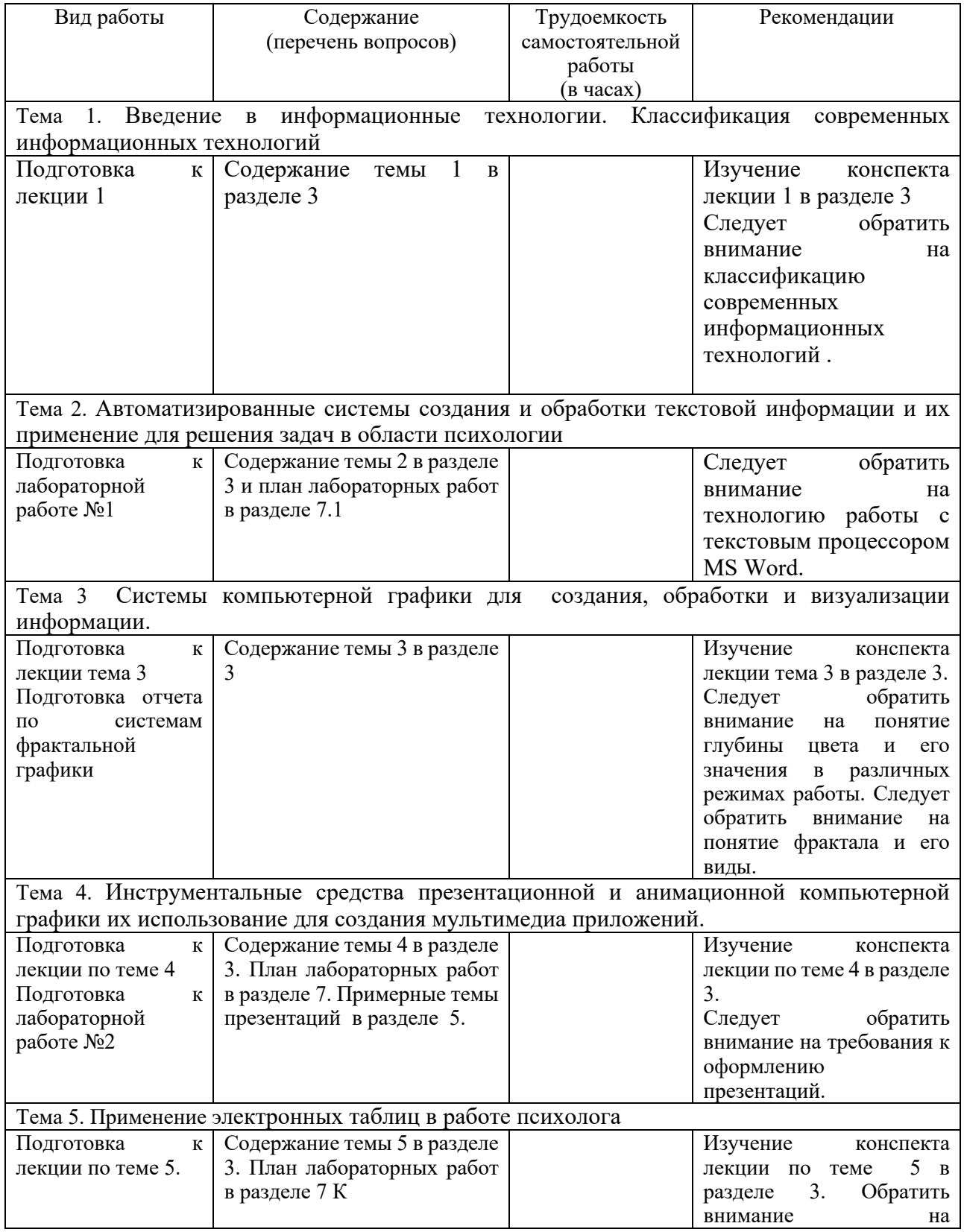

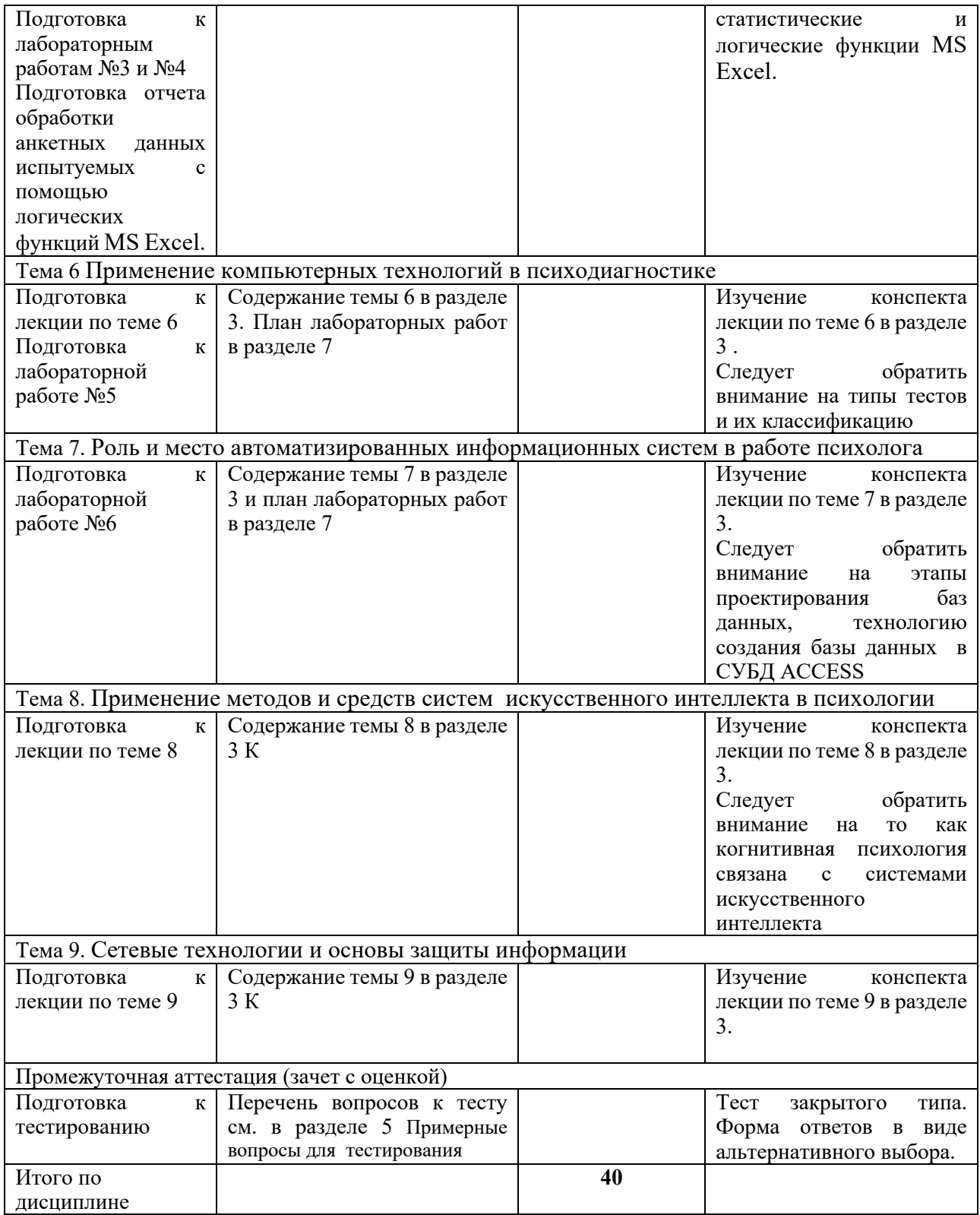

#### **Аннотация**

Дисциплина «Современные информационные технологии» является дисциплиной базовой части учебного плана подготовки студентов по направлению 37.05.01 «Клиническая психология» профиль «Клинико-психологическая помощь ребенку и семье» квалификации выпускника - специалист.

Дисциплина реализуется на факультете Информационных систем и безопасности кафедрой Информационных технологий и систем.

*Целью дисциплины* является подготовка выпускника, знающего основы современных информационных технологий и возможности их применения в практической и научной деятельности психолога при обработке информации, анализе данных, интерпретации результатов и принятии решений.

*Задачи дисциплины*:

- изучение теоретических основ современных информационных технологий с целью применения к решению задач в области психологии;
- изучение навыков практической работы с автоматизированными системами обработки текстовой, числовой и графической информации, используемой для решения задач в психологии;
- изучение методов и средств поиска, систематизации, обработки, передачи информации;
- изучение состава и возможностей справочных информационно-правовых, информационно-поисковых систем и баз данных;
- изучение существующих методов компьютерной психодиагностики;
- изучение сетевых технологий для использования информационных ресурсов и социальных сервисов в решении своих профессиональных задач;
- изучение средств защиты конфиденциальной информации программными средствами в своей профессиональной деятельности.

*Дисциплина направлена на формирование следующих компетенций выпускника:*

#### *обще профессиональных (ОПК-1):*

Способность решать задачи профессиональной деятельности на основе информационной и библиографической культуры с применением информационнокоммуникационных технологий и с учетом основных требований информационной безопасности

*В результате освоения дисциплины обучающийся должен:*

### *Знать:*

- теоретические основы современных информационных технологий с целью применения к решению задач в области психологии;
- основные методы, способы и средства хранения и обработки информации для разработки служебной документации;
- состав, функции и возможности профессионально-ориентированных справочных информационно-правовых и информационно-поисковых систем и баз данных;
- сущность и значение информации в развитии современного информационного общества, осознанию опасности и угрозы, возникающих в этом процессе, соблюдению основных требований информационной безопасности, в том числе защиты государственной тайны.

#### *Уметь:*

- использовать основные методы математического анализа и моделирования, стандартные статистические пакеты для обработки данных, полученных при решении различных профессиональных задач;
- проводить библиографическую и информационно-поисковую работы с последующим использованием данных при решении профессиональных задач и оформлении научных статей, отчётов;
- отбирать и применять психодиагностические методики, адекватные целям, ситуации и контингенту респондентов с последующей математикостатистической обработкой данных и их интерпретацией;
- использовать методы и средства обеспечения информационной безопасности

## *Владеть :*

- основными методами, способами и средствами получения, хранения, переработки информации, навыками работы с компьютером как средством управления информацией;
- современными информационными технологиями и системой Интернет в своей профессиональной деятельности;
- навыками компьютерной обработки служебной документации ;
- компьютерными методами обработки статистической информации и деловой графики;
- системами компьютерной графики для создания, редактирования невербальной информации;
- навыками работы с информационно-поисковыми системами и базами данных;
- программными методами защиты информации.

Общая трудоемкость освоения дисциплины составляет 2 зачетные единицы (72 часа). Программой дисциплины предусмотрены лекционные занятия – 12 часов, лабораторные занятия–20 часов, самостоятельная работа студента –40 часа.

Рабочей программой предусмотрены следующие виды контроля освоения дисциплины: текущий контроль успеваемости в форме тестов и отчетов по лабораторным работам, а также промежуточная аттестация в форме зачета.

*Приложение 2*

# **ЛИСТ ИЗМЕНЕНИЙ**

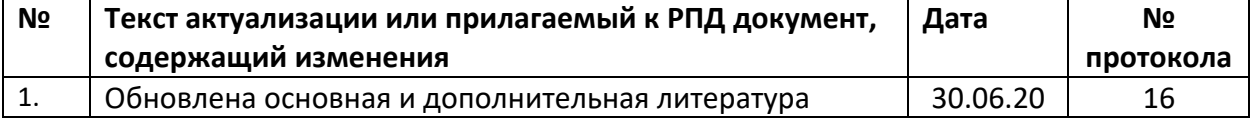

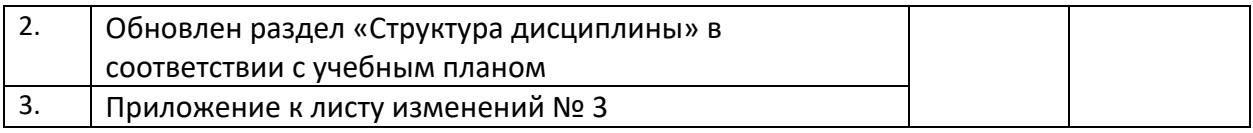

## **Состав программного обеспечения (ПО), современных профессиональных баз данных (БД) и информационно-справочные систем (ИСС) (2018 г.)**

# **1. Перечень ПО**

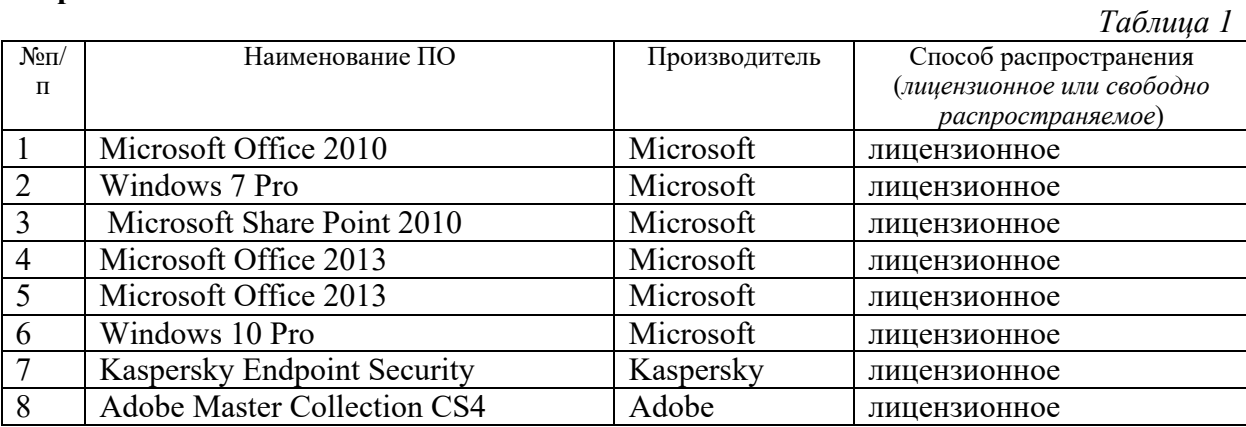

# **2. Перечень БД и ИСС**

*Таблица 2*

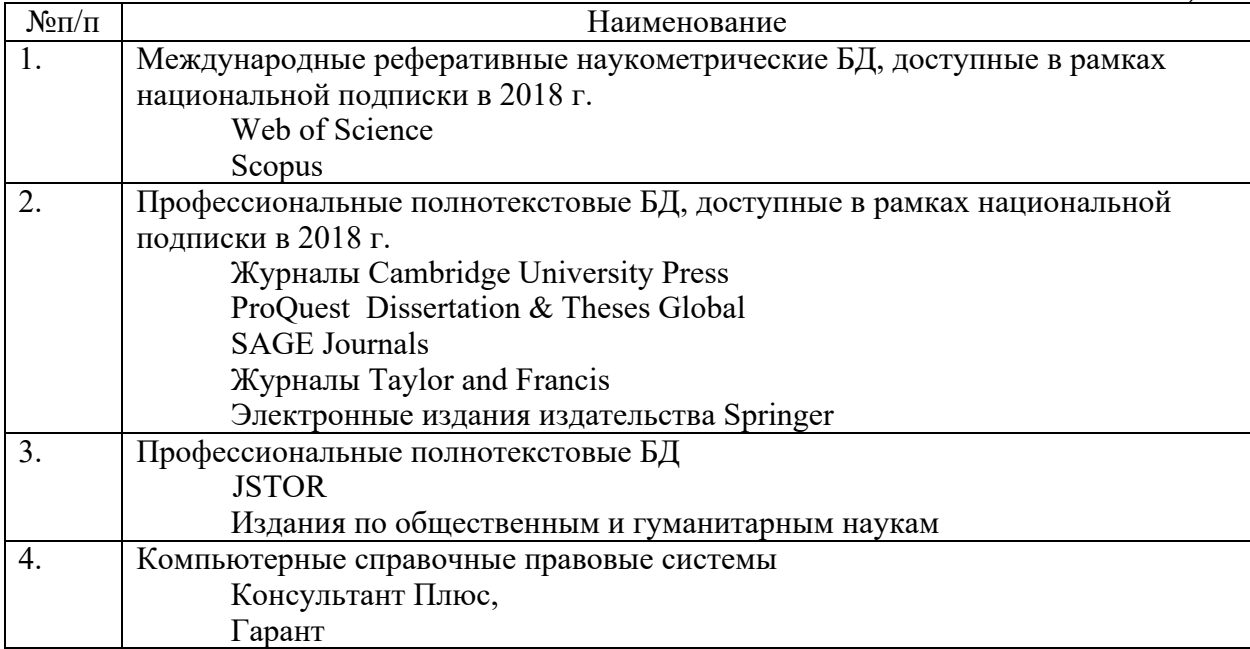

## **Состав программного обеспечения (ПО), современных профессиональных баз данных (БД) и информационно-справочные систем (ИСС) (2019 г.) 1. Перечень ПО**

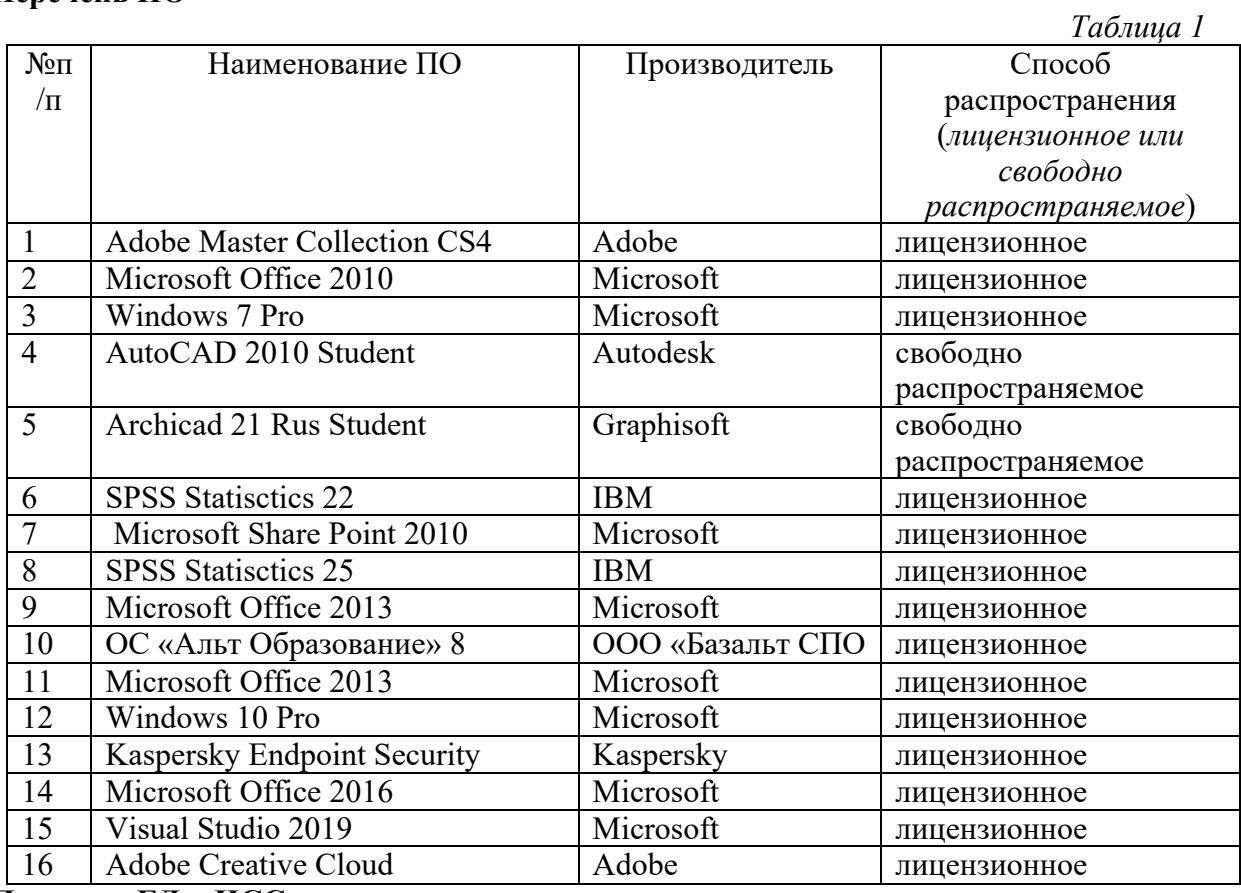

# **2. Перечень БД и ИСС**

*Таблица 2*

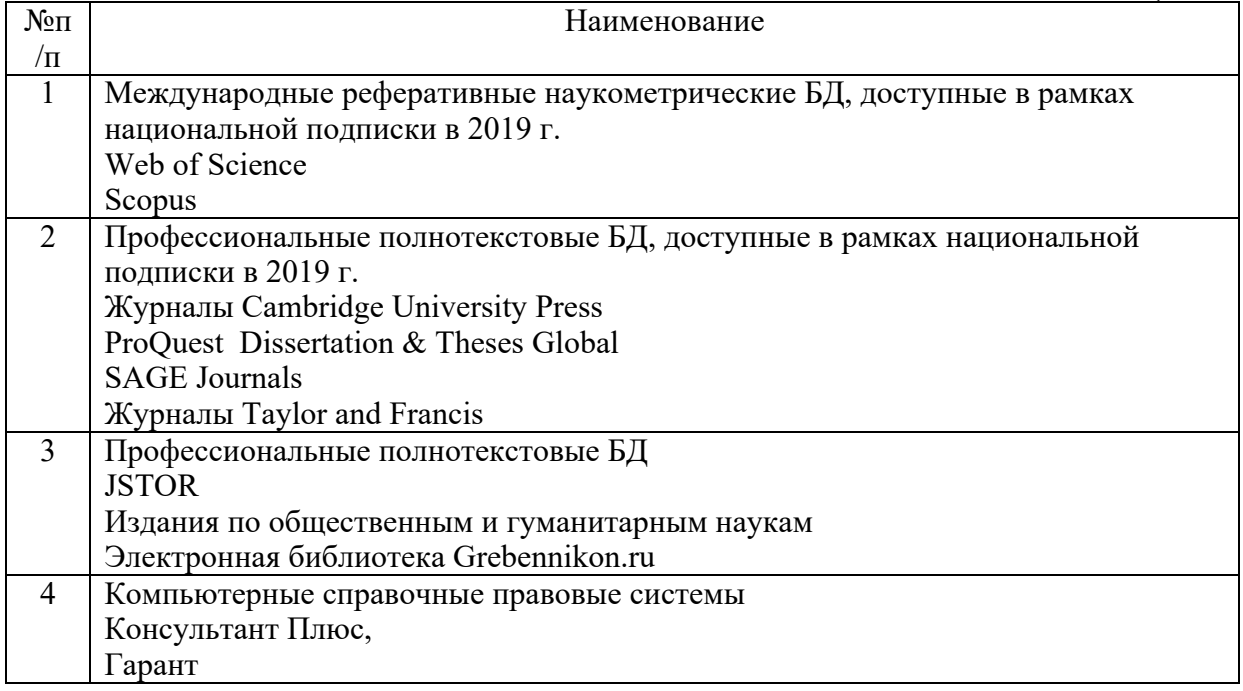

## Приложение к листу изменений №3

# **Состав программного обеспечения (ПО), современных профессиональных баз данных (БД) и информационно-справочные систем (ИСС) (2020 г.)**

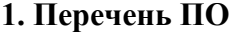

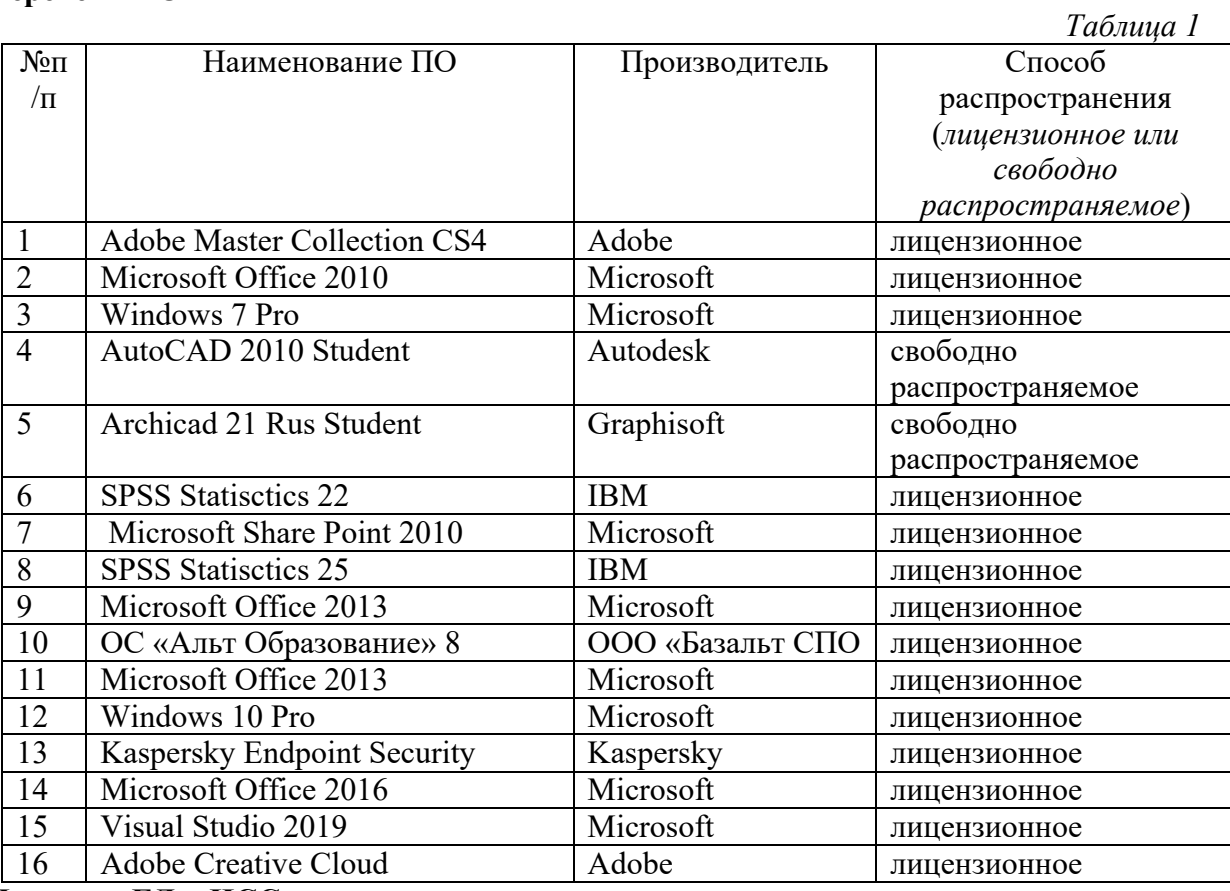

# **2. Перечень БД и ИСС**

*Таблица 2*

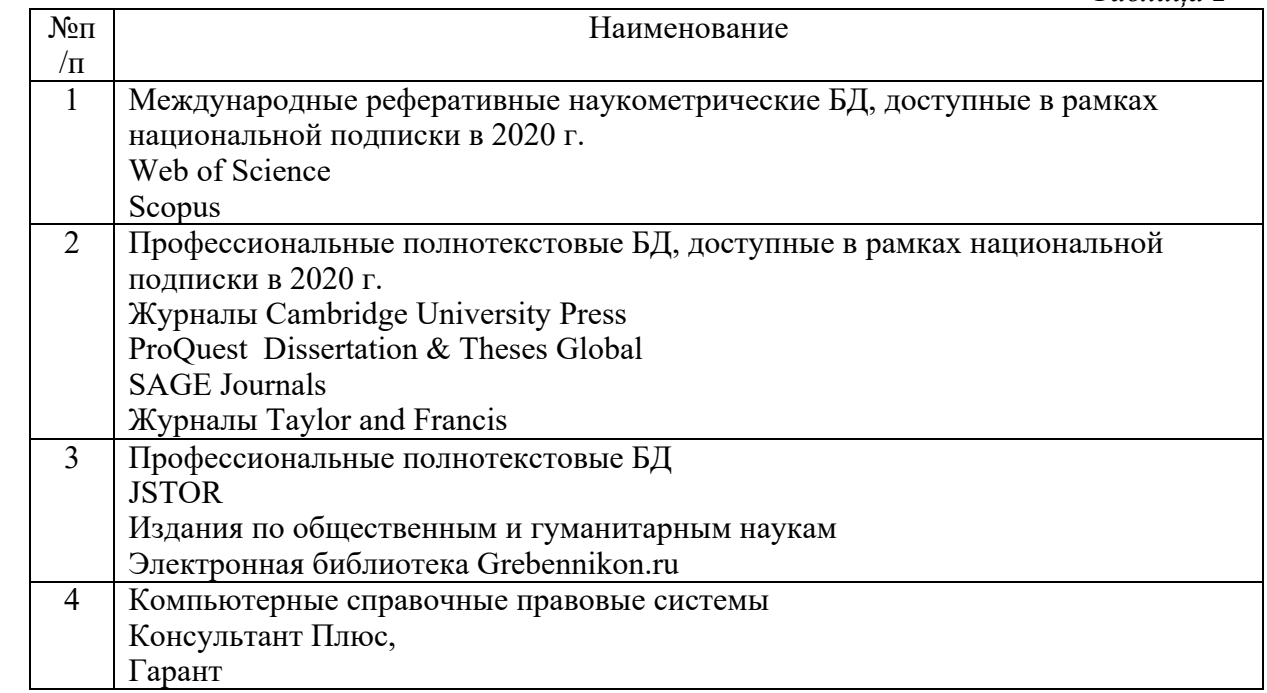